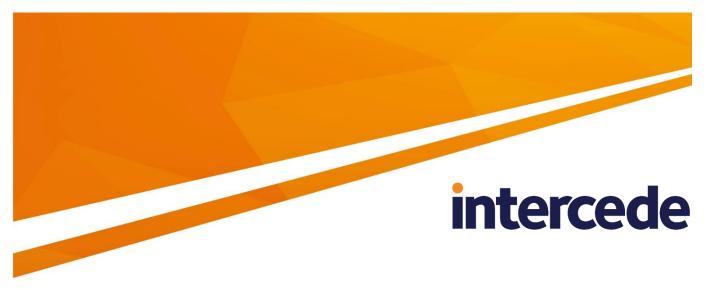

### MyID Version 10.8 Update 2

### **Error Code Reference**

Lutterworth Hall, St Mary's Road, Lutterworth, Leicestershire, LE17 4PS, UK www.intercede.com | info@intercede.com | @intercedemyid | +44 (0)1455 558111

### Copyright

© 2001-2018 Intercede Limited. All rights reserved.

Information in this document is subject to change without notice. The software described in this document is furnished exclusively under a restricted license or non-disclosure agreement. Copies of software supplied by Intercede Limited may not be used resold or disclosed to third parties or used for any commercial purpose without written authorization from Intercede Limited and will perpetually remain the property of Intercede Limited. They may not be transferred to any computer without both a service contract for the use of the software on that computer being in existence and written authorization from Intercede Limited.

The software or web site referred to in this manual may utilize or contain material that is © 1994-2000 DUNDAS SOFTWARE LTD., all rights reserved.

No part of this publication may be reproduced, stored in a retrieval system or transmitted in any form or any means electronic or mechanical, including photocopying and recording for any purpose other than the purchaser's personal use without the written permission of Intercede Limited.

Whilst Intercede Limited has made every effort in the preparation of this manual to ensure the accuracy of the information, the information contained in this manual is delivered without warranty, either express or implied. Intercede Limited will not be held liable for any damages caused, or alleged to be caused, either directly or indirectly by this manual.

#### Licenses and Trademarks

The Intercede<sup>®</sup> and MyID<sup>®</sup> word marks and the MyID<sup>®</sup> logo are registered trademarks of Intercede in the UK, US and other countries.

Microsoft and Windows are registered trademarks of Microsoft Corporation. Other brands and their products are trademarks or registered trademarks of their respective holders and should be noted as such. All other trademarks acknowledged.

### **Conventions Used in this Document**

- Lists:
  - Numbered lists are used to show the steps involved in completing a task when the order is important
  - Bulleted lists are used when the order is unimportant or to show alternatives
- **Bold** is used for menu items and for labels.

For example:

- "Record a valid email address in 'From' email address"
- Select Save from the File menu
- *Italic* is used for emphasis and to indicate references to other sections within the current document:

For example:

- "Copy the file before starting the installation"
- "See Issuing a Card for further information"
- **Bold and italic** are used to identify the titles of other documents.

For example: "See the *Release Notes* for further information."

Unless otherwise explicitly stated, all referenced documentation is available on the product CD.

- A fixed width font is used where the identification of spaces is important, including filenames, example SQL queries and any entries made directly into configuration files or the database.
- **Notes** are used to provide further information, including any prerequisites or configuration additional to the standard specifications.

For example:

**Note:** This issue only occurs if updating from a previous version.

• Warnings are used to indicate where failure to follow a particular instruction may result in either loss of data or the need to manually configure elements of the system.

For example:

Warning: You must take a backup of your database before making any changes to it.

### Contents

| 1 | Intro | duction                                  | 5  |
|---|-------|------------------------------------------|----|
|   | 1.1   | Change history                           | 5  |
| 2 | Web   | Service Error Codes                      | 6  |
| 3 | MyID  | ) Identity Agent Error Codes             |    |
|   | 3.1   | Troubleshooting network connectivity     |    |
|   | 3.2   | Configuring logging                      |    |
|   | 3.3   | Sending logs to the system administrator |    |
| 4 | MyID  | ) Windows Client Error Codes             |    |
|   | 4.1   | Generic errors                           |    |
| 5 | Print | er Error Codes                           | 63 |
| 6 | Imag  | je Capture Component Error Codes         |    |

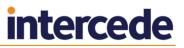

### 1 Introduction

This document provides a reference to the error codes that appear in MyID<sup>®</sup>, and possible actions that you can carry out if the errors occur.

#### 1.1 Change history

| Version    | Description                                                                                                    |
|------------|----------------------------------------------------------------------------------------------------|
| IMP1887-01 | First release.                                                                                                    |
|            | Consolidates the error codes previously included in the Web<br>Services Error Code Reference and Mobile Identity Agent Error<br>Code Reference documents. |
|            | Adds printer-related error codes.                                                                                                    |
| IMP1887-02 | Updated for 10.8 Update 1.                                                                                                    |
| IMP1887-03 | Updated for 10.8 Update 2.                                                                                                    |

### 2 Web Service Error Codes

This section contains a list of the errors that can occur when using the MyID Web Services. Not all of these errors can appear if you are using exclusively Intercede software on the client. Often multiple error messages will share common text but have a different code. This is to assist in locating the cause of the issue. Further details about each error can often be found in the Audit Reports workflow.

To assist with the diagnosis of issues, Intercede support may guide you to enable logging on the ProcessDriver service; you can then provide these logs to customer support for analysis.

The specific text displayed on a client may have been optimized for that client, and not explicitly match the text below. When searching, search on the error number, not the error text.

| Error Code | 2978                                                                                                    |
|------------|----------------------------------------------------------------------------------------------------|
| Text       | Please check your configuration. If the problem occurs again, contact your administrator.                                            |
| Details    | An attempt has been made to cancel a Device Identity and the user doesn't have permissions to create the Cancel Device Identity job. |
| Solution   | Check that the user has the (Devices) group in their administrative groups.                                                          |
| Relates To | Device Identity Management                                                                                                    |

| Error Code | 10304                                                                                                    |
|------------|----------------------------------------------------------------------------------------------------|
| Text       | Invalid Entry                                                                                                    |
| Details    | A certificate used during mobile provisioning contains invalid or corrupted data.                                                                  |
| Solution   | The certificate is unusable. The PFX file that the certificate was imported from is probably invalid. Source a valid PFX file and import it again. |
| Relates To | Identity Agent Provisioning                                                                                                    |

| Error Code | 21629                                                                                                    |
|------------|----------------------------------------------------------------------------------------------------|
| Text       | Already Issued                                                                                                    |
| Details    | Issuing the current device has been prevented because the device is already issued.                                                                                                    |
| Solution   | If the device should not be issued to anyone, it can be canceled via<br>the Cancel Credential workflow or Remote Cancel Credential. The<br>Audit Report workflow will give details of the user that the device is<br>already issued to. |
| Relates To | Credential Issuance                                                                                                    |

| Error Code | 21642                                                                                                    |
|------------|----------------------------------------------------------------------------------------------------|
| Text       | Incompatible                                                                                                    |
| Details    | Issuing the current device has been prevented because the device is<br>incompatible. It may be that a virtual smart card was selected for a<br>credential profile that is restricted to physical smart cards, or that the<br>inserted smart card does not support a data model assigned to the<br>credential profile. |
| Solution   | Try selecting a different credential profile, or using a different device.<br>See the Audit Report workflow for further details.                                                                                                    |
| Relates To | Credential Issuance                                                                                                    |

| Error Code | 21643                                                                                                    |
|------------|----------------------------------------------------------------------------------------------------|
| Text       | Insufficient Space                                                                                                    |
| Details    | Issuing the current device has been prevented because the device has insufficient space for the required number of certificates.                                                                                                    |
| Solution   | Provide the user with a device that has capacity for the chosen<br>credential profile. If the credential profile was chosen in error, request<br>a different credential profile with fewer certificates on it. See the Audit<br>Report workflow for further details. |
| Relates To | Credential Issuance                                                                                                    |

| Error Code | 21644                                                                                                    |
|------------|----------------------------------------------------------------------------------------------------|
| Text       | Incorrect Device                                                                                                    |
| Details    | Issuing to the current device has been prevented because the request is bound to a different device.                                                                                           |
| Solution   | Provide the user with the correct device, and ensure that it is this device the user is attempting to issue. See the Audit Report workflow for further details about the device the user used. |
| Relates To | Credential Issuance                                                                                                    |

| Error Code | 21645                                                                                                    |
|------------|----------------------------------------------------------------------------------------------------|
| Text       | Unsuitable Device                                                                                                    |
| Details    | Issuing the current device has been prevented because the device is unsuitable.                                                                                                    |
| Solution   | It may be that a virtual smart card was selected for a credential<br>profile that is restricted to physical smart cards, or that the inserted<br>smart card does not support a data model assigned to the credential<br>profile. Check that the selected credential profile is suitable for the<br>device the user is trying to issue. See the Audit Report workflow for<br>further details. |
| Relates To | Credential Issuance                                                                                                    |

| Error Code | 21646                                                                                                    |
|------------|----------------------------------------------------------------------------------------------------|
| Text       | Job Invalid                                                                                                    |
| Details    | Issuing the current device has been prevented because the request<br>is in an invalid state. Repeating the issuance may help. See the Audit<br>Report workflow for further details.                    |
| Solution   | Cancelling the job in the Job Management workflow and repeating<br>the issuance process should resolve this. If it does not, consult the<br>Audit Report workflow for further details as to the cause. |
| Relates To | Credential Issuance                                                                                                    |

| Error Code | 21647                                                                                                    |
|------------|----------------------------------------------------------------------------------------------------|
| Text       | Not Imported                                                                                                    |
| Details    | The issuance requires that the device being issued has already been imported into the system. The presented device is unknown to the system.                                                  |
| Solution   | The user may be attempting to issue the credentials to a foreign card. Check that device the user is attempting to issue to. Details of the device can be found in the Audit Report workflow. |
| Relates To | Credential Issuance                                                                                                    |

| Error Code | 21648                                                                                                    |
|------------|----------------------------------------------------------------------------------------------------|
| Text       | GUID is not valid.                                                                                                    |
| Details    | The GUID for the provisioning job has been corrupted.                                                                                                    |
| Solution   | Check the email template is sending it correctly. Details can be found<br>in the mobile documentation. If the provisioning was via a Derived<br>Credential kiosk, try scanning the code again. If this fails, contact<br>Intercede Support. |
| Relates To | Identity Agent Provisioning                                                                                                    |

| Error Code | 21776                                                                                                    |
|------------|----------------------------------------------------------------------------------------------------|
| Text       | Authentication is required to continue. Your card's issuance profile is not configured to require one.                                                                                     |
| Details    | Self-service credential activation must be configured to require at least one form of authentication. If none are configured, any attempt to self activate the credential will be blocked. |
| Solution   | Authentication requirements can be configured in the Credential Profiles workflow.                                                                                                    |
| Relates To | Credential Issuance                                                                                                    |

| Error Code | 82369                                                               |
|------------|---------------------------------------------------------------------|
| Text       | The capacity limit has been reached for the system.                 |
| Details    | The action would exceed the current license capacity.               |
| Solution   | Cancel existing users and/or devices or obtain additional licenses. |
| Relates To | Credential Issuance                                                 |

| Error Code | 82450                                                                                                    |
|------------|----------------------------------------------------------------------------------------------------|
| Text       | Invalid auth code for the specified job.                                                                                                    |
| Details    | The presented authentication code is incorrect.                                                                                                    |
| Solution   | Check that the code was entered correctly. The input device may<br>have caps lock enabled, or be set to an incorrect region. A new<br>authentication code can be requested via the Request Auth Code<br>workflow. |
| Relates To | Authentication                                                                                                    |

| Error Code | 82452                                                                                                    |
|------------|----------------------------------------------------------------------------------------------------|
| Text       | SAM Account not found                                                                                                    |
| Details    | There has been a problem identifying the users Windows credentials.                                                                                                    |
| Solution   | Retry the current process. If the problem persists, and there have<br>been no changes to the network infrastructure, contact Intercede<br>Support or consult the Administration Guide. |
| Relates To | Authentication                                                                                                    |

| Error Code | 82501                                                                                                    |
|------------|----------------------------------------------------------------------------------------------------|
| Text       | The specified mobile does not have any issued devices.                                                                                                    |
| Details    | A request has been attempted to replace an Identity Agent device that contains no valid keystores. This attempt has been blocked.                                                                        |
| Solution   | The Identity agent device is in an errored state and should be re-<br>issued. Use the Cancel Credential and Request ID workflows to<br>achieve this. If the problem persists, contact Intercede Support. |
| Relates To | Credential Issuance                                                                                                    |

| Error Code | 82502                                                                                                    |
|------------|----------------------------------------------------------------------------------------------------|
| Text       | Only Identity Agent mobiles are supported.                                                                                                    |
| Details    | A request has been attempted to replace a non-Identity Agent in a workflow specifically intended for Identity Agent devices. This attempt has been blocked. |
| Solution   | Non-Identity Agent devices can be cancelled via the Request Replacement Card workflow.                                                                      |
| Relates To | Credential Issuance                                                                                                    |

| Error Code | 85118                                                                                                    |
|------------|----------------------------------------------------------------------------------------------------|
| Text       | The 9B key for this device has not been configured or has been configured incorrectly. This needs to be corrected before issuance can continue. |
| Details    | The 9B key for this device has not been configured or has been configured incorrectly.                                                          |
| Solution   | The 9B key can be configured via the Key Management workflow.                                                                                   |
| Relates To | Credential Issuance                                                                                                    |

| Error Code | 85119                                                                                                    |
|------------|----------------------------------------------------------------------------------------------------|
| Text       | The 9B key specified for this device are incorrect. This needs to be corrected before issuance can continue |
| Details    | The 9B key for this device has not been configured or has been configured incorrectly.                      |
| Solution   | The 9B key can be configured via the Key Management workflow.                                               |
| Relates To | Credential Issuance                                                                                         |

| Error Code | 85120                                                                                                    |
|------------|----------------------------------------------------------------------------------------------------|
| Text       | The 9B key specified for this device are incorrect. This needs to be corrected before issuance can continue |
| Details    | The 9B key for this device has not been configured or has been configured incorrectly.                      |
| Solution   | The 9B key can be configured via the Key Management workflow.                                               |
| Relates To | Credential Issuance                                                                                         |

| Error Code | 85121                                                                                                    |
|------------|----------------------------------------------------------------------------------------------------|
| Text       | The 9B key specified for this device are incorrect. Please ensure that the correct Encryption Type has been selected. This needs to be corrected before issuance can continue |
| Details    | The 9B key for this device has not been configured or has been configured incorrectly.                                                                                        |
| Solution   | The 9B key can be configured via the Key Management workflow.                                                                                                    |
| Relates To | Credential Issuance                                                                                                    |

| Error Code | 85122                                                                                                    |
|------------|----------------------------------------------------------------------------------------------------|
| Text       | The GlobalPlatform keys for this card are missing or incorrect. These need to be corrected before issuance can continue |
| Details    | The GlobalPlatform keys for this device have not been configured or have been configured incorrectly.                   |
| Solution   | The GlobalPlatform keys can be configured via the Manage Global Platform Keys workflow.                                 |
| Relates To | Credential Issuance                                                                                                    |

| Error Code | 85123                                                                                                    |
|------------|----------------------------------------------------------------------------------------------------|
| Text       | The GlobalPlatform keys for this card are missing or incorrect.<br>Please verify the key version. These need to be corrected before<br>issuance can continue |
| Details    | The GlobalPlatform keys for this device have not been configured or have been configured incorrectly.                                                        |
| Solution   | The GlobalPlatform keys can be configured via the Manage Global Platform Keys workflow.                                                                      |
| Relates To | Credential Issuance                                                                                                    |

| Error Code | 85124                                                                                                    |
|------------|----------------------------------------------------------------------------------------------------|
| Text       | There is no CHUID signing certificate configured. Please consult the product documentation                                                |
| Details    | The CHUID signing certificate for this device has not been configured or has been configured incorrectly.                                 |
| Solution   | The certificate location is configured in the Registry of the Application server. Refer to <i>PIV Integration Guide</i> for more details. |
| Relates To | Credential Issuance                                                                                                    |

| Error Code | 85125                                                                                                    |
|------------|----------------------------------------------------------------------------------------------------|
| Text       | The private key for the CHUID signing certificate is not available.<br>Please consult the product documentation                                                  |
| Details    | The CHUID signing certificate for this device has been configured incorrectly.                                                                                   |
| Solution   | The certificate location is configured in the Registry of the Application server. Refer to <i>PIV Integration Guide</i> on the Installation CD for more details. |
| Relates To | Credential Issuance                                                                                                    |

| Error Code | 85126                                                                                                    |
|------------|----------------------------------------------------------------------------------------------------|
| Text       | The FASCN is invalid. Card issuance can not continue                                                                                                    |
| Details    | The system has attempted to generate an identifier for the user and failed. This is usually a PIV compliant FASCN                                                                                                    |
| Solution   | If a FASCN is expected, the user lacks mandatory data. Please<br>enroll the user again. Details of the missing data will be highlighted in<br>the Audit Report. If a FASCN is not required, change the node<br>BuildFASCN from 1 to 0 in the relevant CardProperties file. |
| Relates To | Credential Issuance                                                                                                    |

| Error Code | 85127                                                                                                    |
|------------|----------------------------------------------------------------------------------------------------|
| Text       | Some of the data provided is invalid. This could either be attributes of the Applicant or the Agency. Please review the details.                                                                                                    |
| Details    | The system has attempted to generate an identifier for the user and failed. This is usually a PIV compliant FASCN                                                                                                    |
| Solution   | If a FASCN is expected, the user lacks mandatory data. Please<br>enroll the user again. Details of the missing data will be highlighted in<br>the Audit Report. If a FASCN is not required, change the node<br>BuildFASCN from 1 to 0 in the relevant CardProperties file. |
| Relates To | Credential Issuance                                                                                                    |

| Error Code | 85128                                                                                                    |
|------------|----------------------------------------------------------------------------------------------------|
| Text       | The user's biometrics are not valid. Please check server version                                                                                                    |
| Details    | The system has attempted to write biometric data to a card, but the biometric data is invalid.                                                                                                    |
| Solution   | Please enroll the user again. Details for each supported biometric matching library are available in the Integration Guides folder on the installation CD. If the problem persists, contact Intercede Support. |
| Relates To | Credential Issuance                                                                                                    |

| Error Code | 85143                                                                                                    |
|------------|----------------------------------------------------------------------------------------------------|
| Text       | The card is locked and requires activation.                                                                                                    |
| Details    | The system has attempted to write to a locked device                                                                                                    |
| Solution   | Activate the device using either the Activate Card process, or<br>Assisted Activation workflow. Alternatively, if the card is no longer<br>required, use the Cancel Card workflow to unlock and erase the<br>device. |
| Relates To | Credential Issuance                                                                                                    |

| Error Code | 85167                                                                                                    |
|------------|----------------------------------------------------------------------------------------------------|
| Text       | The key for this device has not been configured or has been configured incorrectly. This needs to be corrected before issuance can continue |
| Details    | The 9B key for this device has not been configured or has been configured incorrectly.                                                      |
| Solution   | The 9B key can be configured via the Key Management workflow.                                                                               |
| Relates To | Credential Issuance                                                                                                    |

| Error Code | 85182                                                                                                    |
|------------|----------------------------------------------------------------------------------------------------|
| Text       | The Global Platform keys for this card are missing or incorrect.<br>These need to be corrected before issuance can continue. |
| Details    | The Global Platform keys for this device have not been configured or have been configured incorrectly.                       |
| Solution   | The Global Platform keys can be configured via the Manage Global Platform Keys workflow.                                     |
| Relates To | Credential Issuance                                                                                                    |

| Error Code | 410039                                                                                   |
|------------|------------------------------------------------------------------------------------------|
| Text       | Authentication Failed                                                                    |
| Details    | The data supplied to Logon either contained invalid data, or was missing essential data. |
| Solution   | Further details will be available in the Audit workflow.                                 |
| Relates To | Authentication                                                                           |

| Error Code | 410072                                                                                                    |
|------------|----------------------------------------------------------------------------------------------------|
| Text       | You cannot collect this device because your original device has expired.                                                                 |
| Details    | A renewal cannot be collected because the device has expired.                                                                            |
| Solution   | Cancel the credential and issue a new one, or use the Request<br>Replacement Credential workflow to request a replacement<br>credential. |
| Relates To | Credential Issuance                                                                                                    |

| Error Code | 410073                                                                                                    |
|------------|----------------------------------------------------------------------------------------------------|
| Text       | Event not found                                                                                                    |
| Details    | An Identity Agent Provisioning job is missing or has an invalid status.                                                                            |
| Solution   | Retry the current process. If the problem persists, and there have<br>been no changes to the network infrastructure, contact Intercede<br>Support. |
| Relates To | Identity Agent Provisioning                                                                                                    |

| Error Code | 410074                                                                                                    |
|------------|----------------------------------------------------------------------------------------------------|
| Text       | Job is invalid                                                                                                    |
| Details    | An Identity Agent Provisioning job has an invalid status.                                                                                    |
| Solution   | Retry the current process. If the problem persists, and there have been no changes to the network infrastructure, contact Intercede Support. |
| Relates To | Identity Agent Provisioning                                                                                                    |

| Error Code | 420000                                                                                                    |
|------------|----------------------------------------------------------------------------------------------------|
| Text       | User cannot be issued with certificates.                                                                                                    |
| Details    | The system is attempting to issue a credential with X509 certificates<br>on it to a user with no Distinguished Name. A Distinguished Name is<br>required for certificate issuance.                                                                                                    |
| Solution   | The Distinguished Name can be set via a number of processes. It is<br>set when an account is imported from an LDAP. It is set when a user<br>is assigned to a group or agency. It can be set via Lifecycle API.<br>Ensure that the user has a Distinguished Name set and then retry<br>the process. |
| Relates To | Credential Issuance                                                                                                    |

| Error Code | 500041                                                                                                    |
|------------|----------------------------------------------------------------------------------------------------|
| Text       | You cannot renew this device at this time.                                                                                                    |
| Details    | Cards can only be renewed when they are about to expire. The<br>number of days before expiry is controlled by the configuration flag<br>CARD RENEWAL PERIOD. The device has more days remaining<br>than this value. |
| Solution   | Wait until the device is within the renewal period and retry the operation. Alternatively, if the configured period is unsuitable, use the Operation Settings workflow to change it, then retry the process.        |
| Relates To | Credential Issuance                                                                                                    |

| Error Code | 500042                                                                                                    |
|------------|----------------------------------------------------------------------------------------------------|
| Text       | Existing Card found - You can not renew this device                                                                                                    |
| Details    | Cards can only be renewed if there are no outstanding credential requests for a user.                                                                                                    |
| Solution   | Collect all outstanding requests for the user, then repeat this process. If the requests are not required, they can be cancelled via the Job Management workflow. A list of the IDs can be found in the Audit Report. |
| Relates To | PIV Credential Issuance                                                                                                    |

| Error Code | 500048                                                                    |
|------------|---------------------------------------------------------------------------|
| Text       | You cannot renew expired devices.                                         |
| Details    | Cards can only be renewed when they are valid. This device has expired.   |
| Solution   | Request a replacement credential specifying a reason that is not Renewal. |
| Relates To | PIV Credential Issuance                                                   |

| Error Code | 503000                                                                                                    |
|------------|----------------------------------------------------------------------------------------------------|
| Text       | The system could not generate a unique FASCN for this device                                                                                                    |
| Details    | An attempt has been made to issue a PIV-compatible device. There was an error encountered while trying to create the FASCN. The user account may not be in a suitable state to receive a PIV-compatible credential. |
| Solution   | Ensure that the user account has all mandatory fields and that the user is approved for card issuance. If the problem persists, contact customer support.                                                           |
| Relates To | Credential Issuance                                                                                                    |

| Error Code | 503001                                                                                                    |
|------------|----------------------------------------------------------------------------------------------------|
| Text       | The system could not generate a credential number for this person.                                                                                                    |
| Details    | An attempt has been made to issue a PIV-compatible device. There was an error encountered while trying to create the Credential Number. The user account may not be in a suitable state to receive a PIV-compatible credential. |
| Solution   | Ensure that the user account has all mandatory fields and that the user is approved for card issuance. If the problem persists, contact customer support.                                                                       |
| Relates To | Credential Issuance                                                                                                    |

| Error Code | 503002                                                                                                    |
|------------|----------------------------------------------------------------------------------------------------|
| Text       | Failed to update FASCN or credential number                                                                                                    |
| Details    | An attempt has been made to update the FASCN or Credential<br>Number on a user's record, but the logged on user lacks the relevant<br>permissions.                                                                                                    |
| Solution   | This is usually caused when multiple PIV compatible cards are<br>requested for a user, then that user collects them using a self service<br>mechanism. If this is a use case that is required, contact Intercede<br>Support for details on how to resolve this issue. |
| Relates To | Credential Issuance                                                                                                    |

| Error Code | 800533                                                                                         |
|------------|------------------------------------------------------------------------------------------------|
| Text       | Unknown Device Inserted                                                                        |
| Details    | A user has attempted a self-service operation with a device that was not issued by the system. |
| Solution   | Issue the user a new device and repeat the process.                                            |
| Relates To | Biometric Logon                                                                                |

| Error Code | 800538                                                                                                    |
|------------|----------------------------------------------------------------------------------------------------|
| Text       | Passphrase Logon is not allowed.                                                                                                 |
| Details    | An attempt to authenticate to MyID with passphrases whilst passphrase authentication is disabled. This attempt has been blocked. |
| Solution   | Ask the user to authenticate with a device instead of passphrases.                                                               |
| Relates To | Authentication                                                                                                    |

| Error Code | 800540                                                                                                    |
|------------|----------------------------------------------------------------------------------------------------|
| Text       | An error occurred attempting to retrieve data from the MyID Server                                                 |
| Details    | The system has reported that there are no enabled authentication mechanisms available for self-service operations. |
| Solution   | Contact Intercede Support.                                                                                         |
| Relates To | PIV Self Service                                                                                                   |

| Error Code | 800548                                                                                                    |
|------------|----------------------------------------------------------------------------------------------------|
| Text       | Your card has not been issued and can't be used to logon.                                                                                                    |
| Details    | The device that is attempting to logon has not been issued.                                                                                                    |
| Solution   | The user may not have collected their issuance job yet. If no issuance job exists, or it has been cancelled, a new request can be made via the Request Card workflow. |
| Relates To | Authentication                                                                                                    |

| Error Code | 800549                                                                                                    |
|------------|----------------------------------------------------------------------------------------------------|
| Text       | Your card is disabled and can't be used to logon.                                                                                                    |
| Details    | The device that is attempting to logon has been disabled.                                                                                                    |
| Solution   | Use the Enable / Disable Credential workflow to enable it. If this is<br>unexpected, consult the Audit Reports workflow for the initial<br>issuance of the device, or the Identify Credential workflow for a<br>history of actions against the device. |
| Relates To | Authentication                                                                                                    |

| Error Code | 800551                                                                                                    |
|------------|----------------------------------------------------------------------------------------------------|
| Text       | Logon Denied.                                                                                                    |
| Details    | An attempt has been made to log in and that attempt has failed.                                                                                                    |
| Solution   | Ensure the correct passphrases have been entered. By default passphrases are case sensitive. If the authentication was with a device, ensure the device is enabled.                                                                                                    |
|            | This situation may also occur on an upgraded MyID system where<br>users have SHA1 passwords and the administrator has set the <b>Use</b><br><b>Security Phrase algorithm version 2</b> configuration option. In this<br>case, follow the instructions for <i>Upgrading security phrase security</i> in<br>the <i>Installation and Configuration Guide</i> . |
|            | This error may also occur if the user attempts to log on with an expired smart card.                                                                                                    |
| Relates To | Authentication                                                                                                    |

| Error Code | 800552                                                                                                    |
|------------|----------------------------------------------------------------------------------------------------|
| Text       | You cannot logon using this card.                                                                                                    |
| Details    | An attempt has been made to log in with a disabled device. This attempt has been blocked.                                                             |
| Solution   | Details of the disabled device can be found in the Audit Reports<br>workflow. Devices can be enabled via the Enable / Disable<br>Credential workflow. |
| Relates To | Authentication                                                                                                    |

| Error Code | 800554                                                                                                    |
|------------|----------------------------------------------------------------------------------------------------|
| Text       | Activation requires assistance.                                                                                                    |
| Details    | The credential profile is set up for assisted activation. You cannot use self-service activation for this device.                              |
| Solution   | If the device is intended to be activated using a self-service method, you must edit the device's credential profile to allow self collection. |
|            | If the device is intended to be activated using assisted activation, use the Assisted Activation workflow to activate the device.              |
| Relates To | Authentication                                                                                                    |

| Error Code | 800560                                                                                                    |
|------------|----------------------------------------------------------------------------------------------------|
| Text       | Self-Service Unlock not allowed                                                                                                    |
| Details    | A self-service PIN reset has been initiated and the instance of the MWS server is not configured to allow self-service operations. This only applies to PIV installations.                                                                                                    |
| Solution   | If self-service operations should be permitted, edit the file<br>web.config, and set the key AllowSelfUnlockForPIV to true.<br>Additionally, verify that the configuration flag Ask Security<br>Questions for Self Service Card Unlock is set to Yes. This flag is<br>in the Security Settings workflow, on the PINs tab. |
| Relates To | PIV Self Service                                                                                                    |

| Error Code | 800564                                                                                                   |
|------------|----------------------------------------------------------------------------------------------------|
| Text       | Self-Service Unlock not allowed                                                                          |
| Details    | A self-service PIN reset has been initiated and MyID is not configured to allow self-service operations. |
| Solution   | See the Administration Guide for details of setting up your system for self-service unlocking.           |
| Relates To | Self Service                                                                                             |

| Error Code | 800590                                                                                                    |
|------------|----------------------------------------------------------------------------------------------------|
| Text       | The Certificate Policy is disabled and cannot be issued.                                                                                                    |
| Details    | An attempt has been made to issue a disabled certificate policy.                                                                                                    |
| Solution   | Select an alternate credential profile that does not contain a disabled<br>certificate policy. This error may occur when attempting to issue a<br>new instance of an unmanaged certificate. Unmanaged certificates<br>should be set for historic recovery only in the Credential Profiles<br>workflow. |
| Relates To | Credential Issuance                                                                                                    |

| Error Code | 800591                                                                                                    |
|------------|----------------------------------------------------------------------------------------------------|
| Text       | The Certificate Policy is Unmanaged and the user has not had a corresponding certificate imported.                                                                                                    |
| Details    | An attempt has been made to issue a Credential Profile to a user that contains an unmanaged certificate. The user has no valid imported unmanaged certificates.                                                                                                    |
|            | If the credential profile uses the Use Existing option, check that the unmanaged certificate has not expired; this configuration requires a valid certificate.                                                                                                    |
| Solution   | Either issue a different Credential Profile (one without an unmanaged certificate, or, in the case where the certificate has expired, with the Historic Only option selected for the unmanaged certificate, which will not check the expiry date) or upload a valid certificate for the user; you can use the Upload PFX Certificates workflow to upload a certificate. |
| Relates To | Identity Agent Provisioning                                                                                                    |

| Error Code | 800600                                                                                                    |
|------------|----------------------------------------------------------------------------------------------------|
| Text       | iOS OTA Organisation is mandatory                                                                                                    |
| Details    | An attempt has been made to issue an iOS device, but the Organisation field has not been configured.                                                                |
| Solution   | This can be set in the <b>Operation Settings</b> workflow, under the <b>Certificates</b> tab. See the Mobile Identity Management documentation for further details. |
| Relates To | Identity Agent Provisioning                                                                                                    |

| Error Code | 800601                                                                                                    |
|------------|----------------------------------------------------------------------------------------------------|
| Text       | iOS OTA Credential Profile is mandatory                                                                                                    |
| Details    | An attempt has been made to issue an iOS device, but the OTA Credential Profile has not been configured.                                                            |
| Solution   | This can be set in the <b>Operation Settings</b> workflow, under the <b>Certificates</b> tab. See the Mobile Identity Management documentation for further details. |
| Relates To | Identity Agent Provisioning                                                                                                    |

| Error Code | 800602                                                                                                    |
|------------|----------------------------------------------------------------------------------------------------|
| Text       | iOS OTA Credential Profile not found                                                                                                    |
| Details    | An attempt has been made to issue an iOS device, but the configured OTA credential profile is either incorrect, or the user lacks permissions to retrieve.                                       |
| Solution   | This can be set in the <b>Operation Settings</b> workflow, under the <b>Certificates</b> tab. The value is case sensitive. See the Mobile Identity Management documentation for further details. |
| Relates To | Identity Agent Provisioning                                                                                                    |

E.

| Error Code | 800603                                                                                                    |
|------------|----------------------------------------------------------------------------------------------------|
| Text       | iOS OTA Credential Profile has to be Machineldentity                                                                                                    |
| Details    | An attempt has been made to issue an iOS device using an OTA Credential Profile that is not configured to have the Device Identity capability.           |
| Solution   | The credential profile can be modified in the <b>Credential Profiles</b> workflow. See the Mobile Identity Management documentation for further details. |
| Relates To | Identity Agent Provisioning                                                                                                    |

| Error Code | 800610                                                                                                    |
|------------|----------------------------------------------------------------------------------------------------|
| Text       | The requested image was not found: {0}                                                                                                    |
| Details    | An image that is present in a card layout cannot be found.                                                                                                    |
| Solution   | Ensure the value in <b>Image Upload Server</b> on <b>Operation Settings</b><br>on the <b>Video</b> tab is resolvable by both the client and the server, and<br>is correct. If it is, check to see if the image is actually in the location<br>specified, and restore it if it is not. |
| Relates To | Identity Agent Provisioning                                                                                                    |

| Error Code | 800611                                                                                                    |
|------------|----------------------------------------------------------------------------------------------------|
| Text       | The requested image timed out: {0}                                                                                                    |
| Details    | There has been a network issue retrieving an image used in a card layout.                                                                                                    |
| Solution   | Ensure the value in <b>Image Upload Server</b> on <b>Operation Settings</b> on the <b>Video</b> tab is resolvable by both the client and the server, and is correct. If it is, check to see if the image is actually in the location specified, and restore it if it is not. |
| Relates To | Identity Agent Provisioning                                                                                                    |

| Error Code | 881043                                                                                                    |
|------------|----------------------------------------------------------------------------------------------------|
| Text       | User account is disabled                                                                                                    |
| Details    | A user with a disabled account has attempted to perform a security phrase logon to the system. This attempt has been blocked. |
| Solution   | User accounts can be enabled via the Edit Person workflow.                                                                    |
| Relates To | Authentication                                                                                                    |

| Error Code | 881044                                                                                                    |
|------------|----------------------------------------------------------------------------------------------------|
| Text       | The user account is locked.                                                                                                    |
| Details    | A user without security phrases set has attempted to perform a security phrase logon to the system. This attempt has been blocked. |
| Solution   | Security phrases can be set either via the Change Security Phrases or Change My Security Phrases workflows.                        |
| Relates To | Authentication                                                                                                    |

E.

| Error Code | 881045                                                                                                    |
|------------|----------------------------------------------------------------------------------------------------|
| Text       | User not found.                                                                                                    |
| Details    | The attempt to retrieve a users details, possibly from a connected LDAP system, has failed.                                                                                                    |
| Solution   | Check that the user exists in the database. The account may have<br>been removed during a process. If the account is linked to an LDAP,<br>check the LDAP permissions for the MyID system accounts. The<br>Audit Reports workflow may be able to assist with diagnosing the<br>problem. |
| Relates To | User Management                                                                                                    |

| Error Code | 881046                                                                                                    |
|------------|----------------------------------------------------------------------------------------------------|
| Text       | Biometrics configuration problem                                                                                                    |
| Details    | The libraries for biometric matching on the server have failed to load.                                                                                                    |
| Solution   | Ensure the software is installed and the correct library selected in the Operation Settings workflow. Details for each supported biometric matching library are available in the Integration Guides folder on the installation CD. |
| Relates To | Authentication                                                                                                    |

| Error Code | 881048                                                                                                    |
|------------|----------------------------------------------------------------------------------------------------|
| Text       | User has no devices.                                                                                                    |
| Details    | An operation has been initiated to perform an action on a user's credential. The selected user does not have any credentials.                    |
| Solution   | The user's credentials may have been cancelled prior to this operation. Check the Audit Report workflow for a history of the user's credentials. |
| Relates To | Credential Maintenance                                                                                                    |

| Error Code | 881055                                                                                                    |
|------------|----------------------------------------------------------------------------------------------------|
| Text       | You have no devices. Please contact your administrator.                                                                                          |
| Details    | The user has requested a self-service operation on a credential they own. They do not have any credentials.                                      |
| Solution   | The user's credentials may have been cancelled prior to this operation. Check the Audit Report workflow for a history of the user's credentials. |
| Relates To | Self Service Operations                                                                                                    |

| Error Code | 881056                                                                                                    |
|------------|----------------------------------------------------------------------------------------------------|
| Text       | You have no devices that are available for replacement. Please contact your administrator.                                                       |
| Details    | The user has requested that a credential they own be replaced. They do not have any credentials.                                                 |
| Solution   | The user's credentials may have been cancelled prior to this operation. Check the Audit Report workflow for a history of the user's credentials. |
| Relates To | Self Service Operations                                                                                                    |

| Error Code | 881057                                                                                                    |
|------------|----------------------------------------------------------------------------------------------------|
| Text       | The user account is locked.                                                                                          |
| Details    | A user with a locked account has attempted to perform a password logon to the system. This attempt has been blocked. |
| Solution   | User accounts can be unlocked via the Unlock Security Phrases workflow.                                              |
| Relates To | Authentication                                                                                                    |

| Error Code | 881058                                                                                                    |
|------------|----------------------------------------------------------------------------------------------------|
| Text       | Target is not approved to issue a Machine Identity.                                                                                                    |
| Details    | The credential profile is configured to require that the recipient is approved before issuance can occur.                                                                                                    |
| Solution   | Users can be approved for credential issuance via the Edit Person<br>and Edit PIV Applicant workflow, or via Lifecycle API. Alternatively,<br>this restriction can be removed via the Credential Profiles workflow. |
| Relates To | Device Identity Management                                                                                                    |

| Error Code | 881059                                                                                                    |
|------------|----------------------------------------------------------------------------------------------------|
| Text       | The user account data must be approved before credentials can be issued or updated. Please contact an Administrator.                                                                 |
| Details    | The credential profile is configured to require that the recipient is approved before issuance can occur.                                                                            |
| Solution   | Users can be approved via the Edit Person or Edit PIV Applicant workflow, or via Lifecycle API. Alternatively, this restriction can be removed via the Credential Profiles workflow. |
| Relates To | Credential Issuance                                                                                                    |

| Error Code | 881061                                                                              |
|------------|-------------------------------------------------------------------------------------|
| Text       | The person has no activate authentication code configured.                          |
| Details    | An Activation code is required, but there are no unlock codes assigned to the user. |
| Solution   | Activation codes can be requested via the Request Auth Code workflow.               |
| Relates To | Authentication                                                                      |

| Error Code | 881062                                                                          |
|------------|---------------------------------------------------------------------------------|
| Text       | The person has no unlock authentication code configured.                        |
| Details    | An unlock code is required, but there are no unlock codes assigned to the user. |
| Solution   | Unlock codes can be requested via the Request Auth Code workflow.               |
| Relates To | Authentication                                                                  |

| Error Code | 881063                                                                               |
|------------|--------------------------------------------------------------------------------------|
| Text       | The person has no logon code configured.                                             |
| Details    | A logon code is required, but there are no logon codes assigned to the user.         |
| Solution   | Authentication and Unlock codes can be requested via the Request Auth Code workflow. |
| Relates To | Authentication                                                                       |

| Error Code | 881064                                                                                |
|------------|---------------------------------------------------------------------------------------|
| Text       | The person has no logon code configured.                                              |
| Details    | A logon code is required, but there are no authentication codes assigned to the user. |
| Solution   | Authentication and Unlock codes can be requested via the Request Auth Code workflow.  |
| Relates To | Authentication                                                                        |

| Error Code | 881065                                                                                                    |
|------------|----------------------------------------------------------------------------------------------------|
| Text       | You have insufficient security phrases configured.                                                                                                    |
| Details    | An attempt has been made by a user to perform a Passphrase based<br>authentication, but the account has insufficient passphrases to meet<br>the current security setting. Additionally, the user does not have<br>access to the configured workflow allowing them to set additional<br>passphrases.                     |
| Solution   | If the intent is to allow the user to authenticate, and then set their<br>own passphrases, ensure the user has permissions to <b>Change My</b><br><b>Security Phrases</b> then change the <b>Set Security Phrase at Logon</b><br>option (on the <b>Logon</b> tab of the <b>Security Settings</b> workflow) to<br>1,110. |
| Relates To | Authentication                                                                                                    |

| Error Code | 881100                                                                                                    |
|------------|----------------------------------------------------------------------------------------------------|
| Text       | Virtual smart card issuance cannot continue                                                                          |
| Details    | An attempt has been made to issue a virtual smart card on a system but either:                                       |
|            | <ul> <li>Virtual smart card support is disabled on the system, or.</li> </ul>                                        |
|            | <ul> <li>Attempt to generate the virtual smart card has failed.</li> </ul>                                           |
| Solution   | To issue the device you must:                                                                                        |
|            | <ul> <li>Enable virtual smart card support in the Operation Settings<br/>workflow.</li> </ul>                        |
|            | <ul> <li>Ensure that the TPM on the device is in a state to allow<br/>generation of a virtual smart card.</li> </ul> |
|            | <ul> <li>The number of smart cards connected to the device does not<br/>exceed the maximum limit of 10.</li> </ul>   |
| Relates To | Credential Issuance                                                                                                  |

| Error Code | 881101                                                                                                    |
|------------|----------------------------------------------------------------------------------------------------|
| Text       | Credential profile can only be issued to a virtual smart card. Issuance cannot continue.                                                      |
| Details    | The selected credential profile can only be issued to a virtual smart card. The user has presented a device that is not a virtual smart card. |
| Solution   | Review your issuance process. Credential profile restrictions can be managed in the Credential Profiles workflow.                             |
| Relates To | Credential Issuance                                                                                                    |

| Error Code | 881102                                                                                                    |
|------------|----------------------------------------------------------------------------------------------------|
| Text       | Credential profile cannot be issued to a virtual smart card. Issuance cannot continue.                                 |
| Details    | The selected credential profile cannot be issued to a virtual smart card. The user has presented a virtual smart card. |
| Solution   | Review your issuance process. Credential profile restrictions can be managed in the Credential Profiles workflow.      |
| Relates To | Credential Issuance                                                                                                    |

| Error Code | 881104                                                        |
|------------|---------------------------------------------------------------|
| Text       | There has been an error deleting the virtual smart card.      |
| Details    | An attempt to delete a virtual smart card remotely has failed |
| Solution   | Contact Intercede Support.                                    |
| Relates To | Credential Termination                                        |

| Error Code | 881106                                                                                                    |
|------------|----------------------------------------------------------------------------------------------------|
| Text       | Virtual smart card support is disabled, cancellation cannot continue.                                            |
| Details    | An attempt has been made to cancel a virtual smart card on a system that has virtual smart card support disabled |
| Solution   | To cancel the device you must enable virtual smart card support in the Operation Settings workflow.              |
| Relates To | Credential Termination                                                                                           |

| Error Code | 881044                                                                                                    |
|------------|----------------------------------------------------------------------------------------------------|
| Text       | User has no security questions.                                                                                                    |
| Details    | A user has attempted to log on with passphrases, but their account has no passphrases assigned.                                                                                     |
| Solution   | Ensure the user is using the correct logon name. Passphrases can<br>be assigned to a user account either using the Change Security<br>Phrases workflow, or using the Lifecycle API. |
| Relates To | Logon                                                                                                    |

| Error Code | 881064                                                                                                    |
|------------|----------------------------------------------------------------------------------------------------|
| Text       | User has no Logon Code.                                                                                                    |
| Details    | An attempt has been made by a user to perform a Logon Code authentication, but the account has no logon codes assigned to it.                               |
| Solution   | Logon Codes can only be used once. If new codes are required, the workflow Request Auth Code can be used to handle this. Alternatively, repeat the process. |
| Relates To | Logon                                                                                                    |

| Error Code | 890019                                                                                                    |
|------------|----------------------------------------------------------------------------------------------------|
| Text       | Temporary card profile not found in configuration                                                                                                    |
| Details    | A fixed temporary credential profile has been configured, but the configuration references a credential profile that does not exist.                                                                        |
| Solution   | Use the Operation Settings workflow to ensure that the value specified in the Temporary Credential Profile Name matches the intended temporary credential profile exactly. The match is not case sensitive. |
| Relates To | Credential Issuance                                                                                                    |

| Error Code | 890020                                                                                                    |
|------------|----------------------------------------------------------------------------------------------------|
| Text       | Insufficient permissions to access card profile.                                                                                                    |
| Details    | The system has been configured to use a single, static credential profile for temporary replacement actions, but the user does not have permission to receive it. |
| Solution   | Use the Credential Profiles workflow to configure the roles that are allowed to receive the temporary credential profile.                                         |
| Relates To | Credential Issuance                                                                                                    |

| Error Code | 890042                                                                                                    |
|------------|----------------------------------------------------------------------------------------------------|
| Text       | This action cannot be performed on your device.                                                                                                    |
| Details    | The job about to be actioned is not suitable for the target device, for example, collecting an Identity Agent credential profile onto a smart card.            |
| Solution   | Ensure a suitable credential profile has been requested for the user.<br>Details about the credential presented can be found in the Audit<br>Reports workflow. |
| Relates To | Credential Issuance                                                                                                    |

| Error Code | 890053                                                                                                    |
|------------|----------------------------------------------------------------------------------------------------|
| Text       | Approval is needed.                                                                                                    |
| Details    | An attempt has been made to issue a credential with a request that has not yet been validated.                                                                                                    |
| Solution   | Requests can be validated in the Validate Request workflow.<br>Alternatively, if validation is not required, this requirement can be<br>removed in the Credential Profile workflow. Previous requests made<br>when validation was required will still require validation. These<br>requests can be cancelled via the Job Management workflow. |
| Relates To | Credential Issuance                                                                                                    |

| Error Code | 890054                                                                                                    |
|------------|----------------------------------------------------------------------------------------------------|
| Text       | Action no longer available                                                                                                    |
| Details    | An attempt has been made to issue a credential with a request that is<br>not in a valid state. It may be that the request has been suspended<br>or cancelled. |
| Solution   | The status of requests can be reviewed via the Job Management workflow.                                                                                       |
| Relates To | Credential Issuance                                                                                                    |

| Error Code | 890055                                                                                             |
|------------|----------------------------------------------------------------------------------------------------|
| Text       | You are not authorized to complete this action                                                     |
| Details    | An attempt has been made to issue a credential by a user that lacks permission to that credential. |
| Solution   | Credential profile permissions can be managed via the Credential Profiles workflow.                |
| Relates To | Credential Issuance                                                                                |

| Error Code | 890100                                                                                                    |
|------------|----------------------------------------------------------------------------------------------------|
| Text       | You have no card profiles available.                                                                                                 |
| Details    | There are no suitable credential profiles available to the user.                                                                     |
| Solution   | Availability of credential profiles can be changed in the Credential Profile workflow. Consult the Audit Report for further details. |
| Relates To | Credential Issuance                                                                                                    |

| Error Code | 890110                                                                                                    |
|------------|----------------------------------------------------------------------------------------------------|
| Text       | No suitable credential profiles available.                                                                                                    |
| Details    | While attempting to replace the device, no suitable card profiles were found. This is probably due to user permission changes since the initial issuance of the device. |
| Solution   | Permissions can be edited in the Edit Roles workflow. Credential<br>Profile permissions can be edited via the Credential Profiles<br>workflow.                          |
| Relates To | Credential Issuance                                                                                                    |

| Error Code | 890467                                                                                                    |
|------------|----------------------------------------------------------------------------------------------------|
| Text       | Unable to authenticate card. Unlocking your own card is not allowed.                                                                                                    |
| Details    | An attempt has been made to perform a self-service PIN unlock. The card in question does not have a card authentication certificate in container 5FC101, and so cannot be validated. The process has been blocked                                                                                                    |
| Solution   | If the card was issued by this system, then the credential profile<br>needs to be updated to ensure a card authentication certificate is<br>included in the correct container. Any previously issued devices will<br>need to be updated before they can perform self service operations.<br>This can be performed via the Update Credential or Request<br>Credential Update workflows. |
| Relates To | PIV Self Service                                                                                                    |

| Error Code | 890468                                                                                                   |
|------------|----------------------------------------------------------------------------------------------------|
| Text       | This version has been disabled.                                                                          |
| Details    | This is usually encountered when attempting to access<br>ProcessDriver with an obsolete client.          |
| Solution   | Update the client software to be the latest version. If the problem persists, contact Intercede Support. |
| Relates To | Authentication                                                                                           |

| Error Code | 890477                                                                                                  |
|------------|----------------------------------------------------------------------------------------------------|
| Text       | Notification creation has failed.                                                                       |
| Details    | The system attempted to send a notification to another system, but this process has failed.             |
| Solution   | The Audit may be able to assist with diagnosing the problem. If it does not, contact Intercede Support. |
| Relates To | Notifications                                                                                           |

| Error Code | 890478                                                                                                    |
|------------|----------------------------------------------------------------------------------------------------|
| Text       | An unexpected problem has occurred, please wait a short while then try again.                                                                                                    |
| Details    | There has been an underlying error in COM+. It may be that the COM+ settings are invalid, or the service has become unavailable.                                                                            |
| Solution   | If this is a consistent problem, permissions for the MyID system<br>accounts may have changed. If it is an intermittent problem, the<br>Windows Event Log may offer the cause of the authentication issues. |
| Relates To | Authentication                                                                                                    |

| Error Code | 890480                                                                       |
|------------|------------------------------------------------------------------------------|
| Text       | Unable to register the device.                                               |
| Details    | An attempt to register a Trusted Platform Module with the system has failed. |
| Solution   | The Audit may be able to assist with diagnosing the problem.                 |
| Relates To | Credential Issuance                                                          |

| Error Code | 890482                                                                                                    |
|------------|----------------------------------------------------------------------------------------------------|
| Text       | Invalid response to the Client Action.                                                                                  |
| Details    | The client has responded to the MWS with either a blank or invalid response.                                            |
| Solution   | This is usually caused by an unexpected client side error. The Audit may be able to assist with diagnosing the problem. |
| Relates To | All                                                                                                    |

| Error Code | 890488                                                                                    |
|------------|-------------------------------------------------------------------------------------------|
| Text       | The card is not issued.                                                                   |
| Details    | An attempt was made to change the PIN for a credential that was not issued by the system. |
| Solution   | Ensure that the user is using the correct device.                                         |
| Relates To | Self Service Operations                                                                   |

| Error Code | 890489                                                                                                    |
|------------|----------------------------------------------------------------------------------------------------|
| Text       | The card is disabled.                                                                                                    |
| Details    | An attempt has been made to reset the user PIN for a device that is currently disabled.                                                               |
| Solution   | Details of the disabled device can be found in the Audit Reports<br>workflow. Devices can be enabled via the Enable / Disable<br>Credential workflow. |
| Relates To | Self Service Operations                                                                                                    |

| Error Code | 890490                                                                                                    |
|------------|----------------------------------------------------------------------------------------------------|
| Text       | The card is not recognized or the user does not have permissions to use it.                                                                                                    |
| Details    | A device has been selected that the user does not have permissions to view or manipulate.                                                                                                    |
| Solution   | Typically, this occurs during self service operations where a process<br>is initiated with one card but, mid process, an alternative card is<br>switched-in. It can also occur when an Auth Code that is tied to a<br>device is used against another device. New authentication codes can<br>be requested from the Request Auth Code workflow. |
| Relates To | Authentication                                                                                                    |

| Error Code | 890491                                                      |
|------------|-------------------------------------------------------------|
| Text       | An unknown error has occurred trying to capture biometrics. |
| Details    | An unexpected error has occurred validating biometric data. |
| Solution   | The System Event log may give further advice.               |
| Relates To | Authentication                                              |

| Error Code | 890493                                                                                                    |
|------------|----------------------------------------------------------------------------------------------------|
| Text       | An unknown error has occurred.                                                                                                    |
| Details    | An unexpected low level error has occurred.                                                                                                 |
| Solution   | The error is usually caused by low level exceptions being thrown by components. This can be caused by such things as:                       |
|            | <ul> <li>The card layout assigned to the mobile credential profile having<br/>an image that was missing from the system.</li> </ul>         |
|            | <ul> <li>A Content Signer Certificate not being correctly configured on<br/>the App Server.</li> </ul>                                      |
|            | <ul> <li>Card access failure.</li> </ul>                                                                                                    |
|            | <ul> <li>Other low level failure conditions.</li> </ul>                                                                                     |
|            | Details of the issue will be available in the Audit Reports and System Events workflow. If the problem persists, contact Intercede Support. |
| Relates To | All                                                                                                    |

| Error Code | 890496                                                                                  |
|------------|-----------------------------------------------------------------------------------------|
| Text       | Attempted to execute un-approved command                                                |
| Details    | An unsolicited command has been attempted against a card.                               |
| Solution   | Stop using the issuing workstation or device immediately and contact Intercede Support. |
| Relates To | Credential Issuance                                                                     |

| Error Code | 890497                                                                                                    |
|------------|----------------------------------------------------------------------------------------------------|
| Text       | Your session has expired, please try again.                                                                                                    |
| Details    | The action cannot be completed because the user did not complete the workflow in a reasonable time.                                                                                                    |
| Solution   | Ask the user to repeat the action. You can configure the duration using the <b>Task Number Timeout</b> setting on the <b>Process</b> tab of the <b>Security Settings</b> workflow. The default is 30 minutes. |
| Relates To | All                                                                                                    |

| Error Code | 890499                                                                                                    |
|------------|----------------------------------------------------------------------------------------------------|
| Text       | The card profile does not support encryption and therefore can not be used for key recovery                                                                                                    |
| Details    | The system was asked to recover a certificate to a device that cannot protect the private key for that certificate. This attempt was blocked.                                                                                                    |
| Solution   | Ensure the credential profile is configured correctly. Any device that<br>is to receive an archived certificate must be configured for MyID<br>signing. This is usually a certificate policy of type Signature<br>configured for signing within MyID. If you require further assistance,<br>contact Intercede Support. |
| Relates To | Credential Issuance                                                                                                    |

| Error Code | 890500                                                                                                    |
|------------|----------------------------------------------------------------------------------------------------|
| Text       | This card does not support biometric match from card.                                                                                     |
| Details    | A request for a derived credential has been made from a card that does not support biometric matching.                                    |
| Solution   | If it is not the intention to perform biometric matching during the request for derived credentials, use the Operation Settings workflow. |
| Relates To | Credential Issuance                                                                                                    |

| Error Code | 890501                                                                                                    |
|------------|----------------------------------------------------------------------------------------------------|
| Text       | No Captured Sample                                                                                                    |
| Details    | The client has returned no biometric data.                                                                                    |
| Solution   | Ensure that the correct client software is installed and that a suitable biometric capture device is connected to the client. |
| Relates To | Authentication                                                                                                    |

| Error Code | 890502                                                                                                    |
|------------|----------------------------------------------------------------------------------------------------|
| Text       | No Sample From Card                                                                                                    |
| Details    | A card that we expected to have biometric data on it does not.                                                                    |
| Solution   | Canceling and re-issuing the device may help. The Audit will show whether biometric data was written to the card during issuance. |
| Relates To | Authentication                                                                                                    |

| Error Code | 890503                                                                                                    |
|------------|----------------------------------------------------------------------------------------------------|
| Text       | Security Phrases do not match                                                                                                    |
| Details    | The user has entered an incorrect security phrase during credential issuance, so the process has been aborted.                                                         |
| Solution   | Repeat the process entering the correct security phrase. Security phrases can be reset either via the Change Security Phrases or Change My Security Phrases workflows. |
| Relates To | Authentication                                                                                                    |

| Error Code | 890504                                                                                            |
|------------|---------------------------------------------------------------------------------------------------|
| Text       | This device does not support the use of generic encryption keys                                   |
| Details    | This device does not support the use of generic keys for encryption.<br>Issuance cannot continue. |
| Solution   | The selected credential does not support the use of generic keys for encryption.                  |
| Relates To | Credential Issuance                                                                               |

| Error Code | 890505                                                                                                    |
|------------|----------------------------------------------------------------------------------------------------|
| Text       | This device does not support the use of certificates for encryption.                                                                           |
| Details    | The selected credential does not support the use of certificates for encryption.                                                               |
| Solution   | The Credential Profiles workflow can be used to control how a credential authenticates to MyID. Contact Intercede Support for further details. |
| Relates To | Credential Issuance                                                                                                    |

| Error Code | 890506                                                                                                    |
|------------|----------------------------------------------------------------------------------------------------|
| Text       | This device does not support the use of generic signing keys                                                                                   |
| Details    | The selected credential does not support the use of generic keys for signing. Issuance cannot continue.                                        |
| Solution   | The Credential Profiles workflow can be used to control how a credential authenticates to MyID. Contact Intercede Support for further details. |
| Relates To | Credential Issuance                                                                                                    |

| Error Code | 890507                                                                                                    |
|------------|----------------------------------------------------------------------------------------------------|
| Text       | This device does not support the use of certificates for signing                                                                               |
| Details    | The selected credential does not support the use of certificates for signing. Issuance cannot continue.                                        |
| Solution   | The Credential Profiles workflow can be used to control how a credential authenticates to MyID. Contact Intercede Support for further details. |
| Relates To | Credential Issuance                                                                                                    |

| Error Code | 890509                                                                                                    |
|------------|----------------------------------------------------------------------------------------------------|
| Text       | The card cannot hold recovered certificates.                                                                                                    |
| Details    | An attempt has been made to recover certificates to a credential that does not support certificate recovery.                                                   |
| Solution   | Provide the user with a credential that is capable of recovering certificates. Details of the presented credential can be found in the Audit Reports workflow. |
| Relates To | Certificate Recovery                                                                                                    |

| Error Code | 890510                                                                                                    |
|------------|----------------------------------------------------------------------------------------------------|
| Text       | PIV: Card recipient not authorized                                                                                                    |
| Details    | The selected user is either disabled, or has not been approved for card issuance.                                                                                                    |
| Solution   | Users can be enabled, and approved for credential issuance via the Edit Person or Edit PIV Applicant workflow. Alternatively, if user data approval is not required, the requirement can be removed via the Credential Profile workflow. |
| Relates To | Credential Request                                                                                                    |

| Error Code | 890511                                                                                                    |
|------------|----------------------------------------------------------------------------------------------------|
| Text       | Insufficient data to issue card                                                                                                    |
| Details    | There is insufficient data to either build the FASCN or generate a UUID required for issuing this credential.                                           |
| Solution   | Details of the missing data will be available in the Audit Reports and<br>System Events workflow. If the problem persists, contact Intercede<br>Support |
| Relates To | PIV Credential Issuance                                                                                                    |

| Error Code | 890512                                                                                                    |
|------------|----------------------------------------------------------------------------------------------------|
| Text       | numberOfAttempts                                                                                                    |
| Details    | Biometric validation has been attempted multiple times, and has failed each time. The retry limit has been reached and so the process is aborting.                                                                                                    |
| Solution   | If biometric authentication is proving to have a high number of false<br>negatives, the number of retries and the matching threshold can be<br>configured in the Operation Settings workflow. If the problem is<br>restricted to a subset of individuals, those individuals should re-enroll<br>their biometric data. |
| Relates To | Authentication                                                                                                    |

| Error Code | 890513                                                                                                    |
|------------|----------------------------------------------------------------------------------------------------|
| Text       | The captured fingerprints did not match those held on the card.                                           |
| Details    | Validation of a user's fingerprints against the biometric data stored on their card has failed.           |
| Solution   | The number of retries and the matching threshold can be configured<br>in the Operation Settings workflow. |
| Relates To | Authentication                                                                                            |

| Error Code | 890516                                                                                                    |
|------------|----------------------------------------------------------------------------------------------------|
| Text       | Asset was not found in LDAP                                                                                                |
| Details    | The Asset Name reported by the client software does not match an entry in the domain.                                      |
| Solution   | Ensure the workstation is joined to the domain and repeat the process. If the problem persists, contact Intercede Support. |
| Relates To | Virtual Smart Card Issuance                                                                                                |

| Error Code | 890517                                                                                                    |
|------------|----------------------------------------------------------------------------------------------------|
| Text       | An error occurred when checking the machines DNS                                                                                                    |
| Details    | The Asset Name reported by the client software does not match an entry in the domain.                                                                               |
| Solution   | Ensure the workstation is joined to the domain and repeat the process. Check the DNS entry for the workstation. If the problem persists, contact Intercede Support. |
| Relates To | Virtual Smart Card Issuance                                                                                                    |

| Error Code | 890518                                                                                                    |
|------------|----------------------------------------------------------------------------------------------------|
| Text       | An error occurred when checking the machines DNS                                                                                                    |
| Details    | The Asset Name reported by the client software does not match an entry in the domain.                                                                               |
| Solution   | Ensure the workstation is joined to the domain and repeat the process. Check the DNS entry for the workstation. If the problem persists, contact Intercede Support. |
| Relates To | Virtual Smart Card Issuance                                                                                                    |

| Error Code | 890519                                                                                                    |
|------------|----------------------------------------------------------------------------------------------------|
| Text       | This job is not being collected on the correct asset                                                                                                    |
| Details    | An attempt has been made to delete a virtual smart card from an incorrect machine.                                                                      |
| Solution   | Repeat the process from the correct machine. If the deletion request<br>is no longer required, it can be cancelled from the Job Management<br>workflow. |
| Relates To | Credential Termination                                                                                                    |

| Error Code | 890520                                                                                                    |
|------------|----------------------------------------------------------------------------------------------------|
| Text       | There has been an error generating the virtual smart card                                                                                                    |
| Details    | There has been an error creating a VSC remotely on the client workstation.                                                                                                    |
| Solution   | The Audit Report workflow will contain details of the error. Ensure your system is configured for virtual smart card issuance as detailed in the <i>Microsoft Virtual Smart Card Integration Guide</i> , and that the client workstation is joined to the domain. |
| Relates To | Credential Issuance                                                                                                    |

| Error Code | 890522                                                                                                    |
|------------|----------------------------------------------------------------------------------------------------|
| Text       | There has been an error generating the virtual smart card                                                                                                    |
| Details    | There has been an error creating a VSC remotely on the client workstation.                                                                                                    |
| Solution   | The Audit Report workflow will contain details of the error. Ensure your system is configured for virtual smart card issuance as detailed in the <i>Microsoft Virtual Smart Card Integration Guide</i> , and that the client workstation is joined to the domain. |
| Relates To | Credential Issuance                                                                                                    |

| Error Code | 890524                                                                                                    |
|------------|----------------------------------------------------------------------------------------------------|
| Text       | Maximum biographic retries exceeded                                                                       |
| Details    | The user has entered incorrect data too many times and the process has been aborted.                      |
| Solution   | Retry the process with the correct biographic details. If the problem persists, contact Intercede Support |
| Relates To | Kiosk Biographic Logon                                                                                    |

| Error Code | 890527                                                                                                    |
|------------|----------------------------------------------------------------------------------------------------|
| Text       | Device not assigned to a user                                                                                                    |
| Details    | The current device is expected to be issued, but it is not. The Audit will contain more details.                                                                                                    |
| Solution   | The user is probably trying to use a device that has not been issued<br>by MyID. It may be required to issue the user a credential. The Audit<br>will contain more details about the inserted device. |
| Relates To | Credential Issuance                                                                                                    |

| Error Code | 890534                                                                                                    |
|------------|----------------------------------------------------------------------------------------------------|
| Text       | The supplied card is not a temporary card                                                                                                    |
| Details    | A workflow that requires a temporary credential to be provided to it<br>has had a permanent credential supplied. The workflow is not<br>allowed to interact with this credential and so terminates |
| Solution   | Ensure the correct credential was presented. The Audit Reports workflow will give details of the presented credential.                                                                             |
| Relates To | Credential Lifecycle                                                                                                    |

| Error Code | 890535                                                                                                    |
|------------|----------------------------------------------------------------------------------------------------|
| Text       | The supplied card is not assigned to the user                                                                                                    |
| Details    | A self-service workflow that requires a temporary credential to be<br>provided to it has had a different user's credential supplied. The<br>workflow is not allowed to interact with this credential and so<br>terminates. |
| Solution   | Ensure the correct credential was presented. The Audit Reports workflow will give details of the presented credential.                                                                                                    |
| Relates To | Credential Lifecycle                                                                                                    |

| Error Code | 890537                                                                                                    |
|------------|----------------------------------------------------------------------------------------------------|
| Text       | The device is unsuitable for the profile specified.                                                                                                    |
| Details    | The presented device is not suitable for the selected credential profile.                                                                                           |
| Solution   | Details of why issuance was denied can be found in the Audit<br>Report. The usual cause is the device having insufficient space for<br>the configured certificates. |
| Relates To | Credential Issuance                                                                                                    |

| Error Code | 890540                                                                                                    |
|------------|----------------------------------------------------------------------------------------------------|
| Text       | The content defined in the card profile is not currently supported by this issuance method. Please contact your system administrator       |
| Details    | The action being performed is not supported by the client being used. For example, SSA cannot issue credentials with generic signing keys. |
| Solution   | Select an appropriate client to perform the intended action.                                                                               |
| Relates To | Credential Issuance                                                                                                    |

| Error Code | 890543                                                                                                    |
|------------|----------------------------------------------------------------------------------------------------|
| Text       | User not logged in                                                                                                    |
| Details    | The current session is unauthenticated. This can happen if a client loses its cookie collection mid-process or a process has timed out. It can also happen if using a web farm that is not session aware. |
| Solution   | Retry the current process. The timeout duration can be managed in IIS. If the problem persists, and there have been no changes to the network infrastructure, contact Intercede Support.                  |
| Relates To | Authentication                                                                                                    |

| Error Code | 890547                                                                                                    |
|------------|----------------------------------------------------------------------------------------------------|
| Text       | No TPM Found                                                                                                    |
| Details    | The client workstation has reported that it has no Trusted Platform<br>Module available. A TPM is required to perform Attested Device<br>Identity issuance. |
| Solution   | The client workstation is unsuitable to receive the credentials requested for it. Issuance cannot continue.                                                 |
| Relates To | Credential Issuance                                                                                                    |

| Error Code | 890550                                                                                                    |
|------------|----------------------------------------------------------------------------------------------------|
| Text       | Error with TPM                                                                                                    |
| Details    | The client workstation has reported that it has no Endorsement Key<br>Hash available. An Endorsement Key is required to perform Attested<br>Device Identity issuance. |
| Solution   | The client workstation is unsuitable to receive the credentials requested for it. Issuance cannot continue.                                                           |
| Relates To | Credential Issuance                                                                                                    |

| Error Code | 890551                                                                                                    |
|------------|----------------------------------------------------------------------------------------------------|
| Text       | The machine specified has not been registered.                                                                                                    |
| Details    | A workstation can only receive an Attested Device Identity if it has been registered beforehand. This workstation has not been registered.             |
| Solution   | The workstation may have changed its DNS entry or ID since last being registered. Workstations can be registered via the Register Credential workflow. |
| Relates To | Credential Issuance                                                                                                    |

| Error Code | 890555                                                                                                    |
|------------|----------------------------------------------------------------------------------------------------|
| Text       | This mobile identity has previously been fully or partially provisioned.<br>To provision it again, the mobile identity must be canceled on the<br>server and a new request made. |
| Details    | The mobile provisioning has got into a state that cannot be recovered from automatically.                                                                                        |
| Solution   | Cancel the device using the Cancel Credential workflow and repeat the issuance process.                                                                                          |
| Relates To | Identity Agent Provisioning                                                                                                    |

| Error Code | 890556                                                                                                    |
|------------|----------------------------------------------------------------------------------------------------|
| Text       | Multiple matches                                                                                                    |
| Details    | The mobile provisioning has got into a state that cannot be recovered<br>from automatically. There are multiple outstanding requests and the<br>correct one cannot be determined. |
| Solution   | Cancel the device and repeat the issuance process. The status of jobs can be checked in the Job Management workflow.                                                              |
| Relates To | Identity Agent Provisioning                                                                                                    |

| Error Code | 890557                                                                                                    |
|------------|----------------------------------------------------------------------------------------------------|
| Text       | This mobile identity has previously been fully or partially provisioned.<br>To provision it again, the mobile identity must be canceled on the<br>server and a new request made. |
| Details    | An earlier issuance process for this device has previously failed. The system can automatically recover from most fail conditions but some are unrecoverable.                    |
| Solution   | Cancel the device and repeat the issuance process. The status of jobs can be checked in the Job Management workflow.                                                             |
| Relates To | Identity Agent Provisioning                                                                                                    |

| Error Code | 890558                                                                                                    |
|------------|----------------------------------------------------------------------------------------------------|
| Text       | The server has requested more security questions than we can provide.                                                          |
| Details    | Server side authentication has failed.                                                                                         |
| Solution   | If this occurs during Identity Agent provisioning, it means the Mobile user has been updated, and the account no longer works. |
| Relates To | Identity Agent Provisioning                                                                                                    |

E.

| Error Code | 890561                                                                                                    |
|------------|----------------------------------------------------------------------------------------------------|
| Text       | Your user account does not have permission to complete the request. Please contact your administrator                                                                                                    |
| Details    | The user does not have suitable permissions to complete the issuance process, or does not have access to the Credential Profile being requested.                                                                                                    |
| Solution   | If this occurs during the provisioning of a mobile device, the user<br>must have access to Collect My Updates (Workflow 242) for device<br>logon. Permissions can be edited in the Edit Roles workflow.<br>Credential Profile permissions can be edited via the Credential<br>Profiles workflow. Consult the Mobile documentation for further<br>details. |
| Relates To | Credential Issuance                                                                                                    |

| Error Code | 890562                                                                                                    |
|------------|----------------------------------------------------------------------------------------------------|
| Text       | This device cannot be provisioned at this time. The request on the server has expired. You will need to request the provisioning again. |
| Details    | The provisioning job is no longer valid.                                                                                                |
| Solution   | Cancel the device and repeat the issuance process. The status of jobs can be checked in the Job Management workflow.                    |
| Relates To | Credential Issuance                                                                                                    |

| Error Code | 890564                                                                                                    |
|------------|----------------------------------------------------------------------------------------------------|
| Text       | User is not suitable for certificate issuance                                                                                                    |
| Details    | The system is attempting to issue a credential with X509 certificates<br>on it to a user with no Distinguished Name. A Distinguished Name is<br>required for certificate issuance.                                                                                                    |
| Solution   | The Distinguished Name can be set via a number of processes. It is<br>set when an account is imported from an LDAP. It is set when a user<br>is assigned to a group or agency. It can be set via Lifecycle API.<br>Ensure that the user has a Distinguished Name set and then retry<br>the process. |
| Relates To | Credential Issuance                                                                                                    |

| Error Code | 890565                                                                                                    |
|------------|----------------------------------------------------------------------------------------------------|
| Text       | There is no suitable card profile                                                                                                    |
| Details    | An attempt has been made to issue a MIM-Badge style mobile device, but configuration is incomplete. There are no credential profiles with a suitable configuration |
| Solution   | Create a suitable credential profile. Consult the mobile documentation details.                                                                                    |
| Relates To | Identity Agent Issuance                                                                                                    |

| Error Code | 890566                                                                                 |
|------------|----------------------------------------------------------------------------------------|
| Text       | This device is not the one specified in the job.                                       |
| Details    | The request is for a different device to the one being presented.                      |
| Solution   | Either use the correct device, or request a new provisioning for the presented device. |
| Relates To | Identity Agent Provisioning                                                            |

| Error Code | 890568                                                                                                    |
|------------|----------------------------------------------------------------------------------------------------|
| Text       | This device belongs to a different user than the one specified in the job.                                                                                                    |
| Details    | The device you are attempting to issue is already allocated to someone else.                                                                                                    |
| Solution   | Provide the user with a different device. If the device is a mobile device, you could use the Cancel Credential workflow to disassociate the device with the previous owner. If the device is a smart card, you could use the Cancel Credential or Remote Cancel Credential workflow to cancel the device. After cancellation, the issuance can be re-attempted. |
| Relates To | Identity Agent Provisioning                                                                                                    |

| Error Code | 890569                                                                                                    |
|------------|----------------------------------------------------------------------------------------------------|
| Text       | This mobile identity has previously been fully or partially provisioned.<br>To provision it again, the mobile identity must be canceled on the<br>server and a new request made. |
| Details    | The mobile provisioning has got into a state that cannot be recovered from automatically.                                                                                        |
| Solution   | Cancel the device and repeat the issuance process.                                                                                                    |
| Relates To | Identity Agent Provisioning                                                                                                    |

| Error Code | 890570                                                                                                    |
|------------|----------------------------------------------------------------------------------------------------|
| Text       | The device must be specified to provision this credential profile.                                               |
| Details    | The issuance is restricted to a sub-set of eligible devices. The device being issued is not part of that subset. |
| Solution   | Restrictions are managed in the Credential Profile workflow.                                                     |
| Relates To | Identity Agent Provisioning                                                                                      |

| Error Code | 890571                                                                                                    |
|------------|----------------------------------------------------------------------------------------------------|
| Text       | This device must be assigned to a user to provision this credential profile.                                     |
| Details    | The issuance is restricted to a sub-set of eligible devices. The device being issued is not part of that subset. |
| Solution   | Restrictions are managed in the Credential Profile workflow.                                                     |
| Relates To | Identity Agent Provisioning                                                                                      |

| Error Code | 890572                                                                                                    |
|------------|----------------------------------------------------------------------------------------------------|
| Text       | There has been a configuration error. There is insufficient data available to provision this device.                                                                                                    |
| Details    | The system has attempted to generate an identifier for the user and failed. This is usually a PIV compliant FASCN.                                                                                                    |
| Solution   | If a FASCN is expected, the user lacks mandatory data. Please<br>enroll the user again. Details of the missing data will be highlighted in<br>the Audit Report. If a FASCN is not required, change the node<br>BuildFASCN from 1 to 0 in the relevant CardProperties file. See the<br>mobile documentation for further details. |
| Relates To | Identity Agent Provisioning                                                                                                    |

| Error Code | 890573                                                                       |
|------------|------------------------------------------------------------------------------|
| Text       | The system is at capacity. Issuance cannot continue.                         |
| Details    | The action would exceed the current license capacity.                        |
| Solution   | Cancel existing users or devices. Alternatively, obtain additional licenses. |
| Relates To | Credential Issuance                                                          |

| Error Code | 890574                                                                                                    |
|------------|----------------------------------------------------------------------------------------------------|
| Text       | Your card was issued by an agency that does not allow derived credentials from this kiosk                                                                                                    |
| Details    | An attempt was made to request a derived credential from a card issued by an untrusted source. The issuance was blocked.                                                                                                    |
| Solution   | The Cards Allowed For Derivation flag in the Operation Settings<br>workflow determines which devices are allowed to request derived<br>credentials. Consult the mobile documentation for further details.<br>Details of the presented device can be found in the Audit Reports<br>workflow. |
| Relates To | Derived Credential Issuance                                                                                                    |

| Error Code | 890575                                                                                                    |
|------------|----------------------------------------------------------------------------------------------------|
| Text       | Invalid Credential Profile. Cannot issue new unmanaged certificates.                                                                         |
| Details    | The credential profile is set to issue a new instance of the "Unmanaged" certificate profile. This is invalid.                               |
| Solution   | Edit the credential profile to issue "Historic Only" certificates of this policy. This can be performed in the Credential Profiles workflow. |
| Relates To | Credential Issuance                                                                                                    |

| Error Code | 890578                                                                                                    |
|------------|----------------------------------------------------------------------------------------------------|
| Text       | The mailer component was unable to send the mail to the specified SMTP server                                                        |
| Details    | There has been a problem with the email server or settings.                                                                          |
| Solution   | Verify the SMTP server settings in the <b>External Systems</b> workflow.<br>See the <i>Administration Guide</i> for further details. |
| Relates To | Credential Issuance                                                                                                    |

| Error Code | 890579                                                                                                    |
|------------|----------------------------------------------------------------------------------------------------|
| Text       | The job specified is being used by another operator.                                                                                                    |
| Details    | An attempt has been made to action a job that is currently being actioned by another user of the system. This attempt has been blocked.                            |
| Solution   | Sometimes this can occur if a session is forcibly closed mid-process<br>and the job re-attempted. If this is the case, the lock should clear<br>within 60 minutes. |
| Relates To | Credential Issuance                                                                                                    |

| Error Code | 890580                                                                                                    |
|------------|----------------------------------------------------------------------------------------------------|
| Text       | There was a problem generating the Terms and Conditions. This process cannot continue.                                                                            |
| Details    | The required Terms and Conditions document for the credential issuance could not be created. As such, the issuance has been prevented.                            |
| Solution   | The usual cause for this is a missing mapped field. This could be<br>either a form element that has not been completed, or a user<br>attribute that has no value. |
|            | Correct the terms and conditions document in the ServerDocuments table of the database and try again. If the problem persists, contact customer support.          |
| Relates To | Credential Issuance                                                                                                    |

| -          |                                                                                                    |
|------------|----------------------------------------------------------------------------------------------------|
| Error Code | 890581                                                                                                    |
| Text       | User PIN not supported in Batch Process                                                                                                    |
| Details    | Credentials that require a manual PIN to be set are not appropriate<br>for batch issuance, and so the issuance of the credential has been<br>prevented.                                             |
| Solution   | Default filters usually prevent these credential profiles from being selectable. Do not remove these filters when selecting jobs. Use Collect Card for jobs that require the User PIN to be chosen. |
| Relates To | Credential Issuance                                                                                                    |

| Error Code | 890585                                                                                                    |
|------------|----------------------------------------------------------------------------------------------------|
| Text       | Disabled devices cannot sign Terms and Conditions                                                                                                    |
| Details    | The workflow requires that Terms and Conditions be signed in order<br>to continue. It is not possible to sign with the presented credential as<br>it is disabled. The workflow will not continue. |
| Solution   | Enable the device and repeat the workflow.                                                                                                    |
| Relates To | Credential Issuance                                                                                                    |

| Error Code | 890586                                                                                                    |
|------------|----------------------------------------------------------------------------------------------------|
| Text       | Disabled users cannot sign Terms and Conditions                                                                                                    |
| Details    | The workflow requires that Terms and Conditions be signed in order<br>to continue. It is not possible to sign with the presented credential<br>because the user account associated with it is disabled. The<br>workflow will not continue. |
| Solution   | Enable the user account and repeat the workflow.                                                                                                    |
| Relates To | Credential Issuance                                                                                                    |

| Error Code | 890585                                                                                                    |
|------------|----------------------------------------------------------------------------------------------------|
| Text       | Disabled devices cannot sign Terms and Conditions                                                                                                    |
| Details    | The workflow requires that Terms and Conditions be signed in order<br>to continue. It is not possible to sign with the presented credential as<br>it is disabled. The workflow will not continue. |
| Solution   | Enable the device and repeat the workflow.                                                                                                    |
| Relates To | Credential Issuance                                                                                                    |

| Error Code | 890586                                                                                                    |
|------------|----------------------------------------------------------------------------------------------------|
| Text       | Disabled users cannot sign Terms and Conditions                                                                                                    |
| Details    | The workflow requires that Terms and Conditions be signed in order<br>to continue. It is not possible to sign with the presented credential<br>because the user account associated with it is disabled. The<br>workflow will not continue. |
| Solution   | Enable the user account and repeat the workflow.                                                                                                    |
| Relates To | Credential Issuance                                                                                                    |

| Error Code | 891014                                                                                                    |
|------------|----------------------------------------------------------------------------------------------------|
| Text       | Your mobile device is not compatible with biometric authentication.                                                                                                    |
| Details    | The credential profile you are attempting to collect on a mobile device is configured to require biometric authentication, and the device is not capable of capturing that data.                                                              |
| Solution   | If biometric authentication is note required, review the configuration<br>of the credential profile using the Credential Profiles workflow, under<br>Issuance Settings. The global values are editable in the Operation<br>Settings workflow. |
| Relates To | Credential Issuance                                                                                                    |

| Error Code | 891448                                                                                                    |
|------------|----------------------------------------------------------------------------------------------------|
| Text       | The PIN on this device is not locked. You can only unlock this device when it is locked.                                 |
| Details    | An attempt has been made to unblock the PIN of a device that can only be unblocked when the user PIN is actually locked. |
| Solution   | Enter the PIN incorrectly until the user PIN is blocked, then try again.                                                 |
| Relates To | Credential Issuance                                                                                                    |

| Error Code | 891449                                                                                                    |
|------------|----------------------------------------------------------------------------------------------------|
| Text       | The PIN on this device is permanently locked. You will need to cancel and re-issue the device to be able to use it.         |
| Details    | An attempt has been made to unblock the PIN of a device that has had its PIN permanently blocked.                           |
| Solution   | Unblocking the PIN on the device is not possible. To continue to use the device it will need to be cancelled and re-issued. |
| Relates To | Credential Issuance                                                                                                    |

| Error Code | 892015                                                                                                    |
|------------|----------------------------------------------------------------------------------------------------|
| Text       | Card update failed due to non-compliance with T&C signing requirements.                                                                                                    |
| Details    | The current workflow is incapable of performing the Terms and<br>Conditions step, but system configuration dictates that this step is<br>mandatory for the selected update.                                    |
| Solution   | If Terms and Conditions are required, use an alternative workflow to collect the update or contact Intercede Support. Terms and Conditions requirements can be configured in the Credential Profiles workflow. |
| Relates To | Credential Issuance                                                                                                    |

| Error Code | 892016                                                                                                    |
|------------|----------------------------------------------------------------------------------------------------|
| Text       | Server authentication not enabled, please contact your administrator.                                                                    |
| Details    | ProvisionDevice relies on a secure server side authentication process. This process has either not been configured or has been disabled. |
| Solution   | Contact Intercede Support. MyID v9 systems may require a patch to enable this feature.                                                   |
| Relates To | Identity Agent Provisioning                                                                                                    |

| Error Code | 892021                                             |
|------------|----------------------------------------------------|
| Text       | Finger print biometrics have expired.              |
| Details    | The biometrics captured for the user have expired. |
| Solution   | Capture fresh biometrics and try again.            |
| Relates To | Authentication                                     |

| Error Code | 892022                                             |
|------------|----------------------------------------------------|
| Text       | Facial biometrics have expired.                    |
| Details    | The biometrics captured for the user have expired. |
| Solution   | Capture fresh biometrics and try again.            |
| Relates To | Authentication                                     |

| Error Code | 892023                                             |
|------------|----------------------------------------------------|
| Text       | Iris biometrics have expired.                      |
| Details    | The biometrics captured for the user have expired. |
| Solution   | Capture fresh biometrics and try again.            |
| Relates To | Authentication                                     |

| Error Code | 892024                                             |
|------------|----------------------------------------------------|
| Text       | Biometrics have expired.                           |
| Details    | The biometrics captured for the user have expired. |
| Solution   | Capture fresh biometrics and try again.            |
| Relates To | Authentication                                     |

| Error Code | 892025                                                                                                    |
|------------|----------------------------------------------------------------------------------------------------|
| Text       | Facial biometrics have not been found.                                                                                                    |
| Details    | There are no facial biometrics for the user.                                                                                                    |
| Solution   | Capture fresh biometrics and try again. If there is no requirement for facial biometrics, disable the need for facial biometrics in the credential profile. |
| Relates To | Authentication                                                                                                    |

| Error Code | 892026                                                                                                    |
|------------|----------------------------------------------------------------------------------------------------|
| Text       | The server content signing certificate will expire before the device expires. Please contact your system administrator. |
| Details    | The server content signing certificate will expire before the device expires.                                           |
| Solution   | Issue a new content signing certificate.                                                                                |
| Relates To | Credential Issuance                                                                                                    |

| Error Code | 892101                                                                                            |
|------------|---------------------------------------------------------------------------------------------------|
| Text       | You do not have access to any workflows.                                                          |
| Details    | The account that has authenticated does not have access to any workflows available to the client. |
| Solution   | Permissions can be configured in the Edit Roles workflow.                                         |
| Relates To | Authentication                                                                                    |

| Error Code | 892102                                                              |
|------------|---------------------------------------------------------------------|
| Text       | Invalid session.                                                    |
| Details    | The content of the data used to perform a logon has become corrupt. |
| Solution   | Restart the client and try again.                                   |
| Relates To | Authentication                                                      |

| Error Code | 892103                                                                                                    |
|------------|----------------------------------------------------------------------------------------------------|
| Text       | The system hasn't been configured to allow PFX files to be issued.                                                     |
| Details    | An attempt to issue PFX certificates to an iOS based Identity Agent via Safari has failed                              |
| Solution   | The account the web service is running as does not have write permissions to the "Generated" folder on the Web server. |
| Relates To | Identity Agent Issuance                                                                                                |

| Error Code | 892106                                                                                                    |
|------------|----------------------------------------------------------------------------------------------------|
| Text       | System configuration error                                                                                                    |
| Details    | This is usually encountered as soon as the client application loads,<br>and means that the server has been incorrectly configured.<br>Specifically, the Web Services user does not have permission to<br>activate the COM components. |
| Solution   | Each COM+ application on the MyID application server needs to have the Web_Role enabled in the Security tab.                                                                                                    |
|            | The easiest solution is to re-install MyID and follow the instructions around the Web Services user closely. See the Installation and Configuration Guide for further details.                                                        |
| Relates To | All                                                                                                    |

| Error Code | 9000511                                                                                                    |
|------------|----------------------------------------------------------------------------------------------------|
| Text       | Logon Failed: Incorrect credentials supplied.                                                                                                    |
| Details    | An attempt to authenticate to MyID with incorrect credentials was attempted. This attempt has been blocked.                                                                          |
| Solution   | This is usually due to a user entering incorrect Security Phrases.<br>Security Phrases can be set either via the Change Security Phrases<br>or Change My Security Phrases workflows. |
| Relates To | Authentication                                                                                                    |

| Error Code | 9001004                                                                                                    |
|------------|----------------------------------------------------------------------------------------------------|
| Text       | The terms and conditions signed envelope could not be validated.                                             |
| Details    | The approval of the Terms and Conditions has failed to validate.                                             |
| Solution   | The credential being issued should be canceled. The Audit may be able to assist with diagnosing the problem. |
| Relates To | Credential Issuance                                                                                          |

| Error Code | 9001400                                                                   |
|------------|---------------------------------------------------------------------------|
| Text       | Access Denied                                                             |
| Details    | You have attempted to initiate a workflow you do not have permissions to. |
| Solution   | Permissions can be edited in the Edit Roles workflow.                     |
| Relates To | Authentication                                                            |

| Error Code | 9002020                                                                                                    |
|------------|----------------------------------------------------------------------------------------------------|
| Text       | Invalid Asset Selected                                                                                                |
| Details    | The identity the connecting client has reported is either blank, or does not match an existing entry in the database. |
| Solution   | Device information can be entered either via the Import Device workflow or via the DWS web service.                   |
| Relates To | Credential Issuance                                                                                                   |

| Error Code | 9002021                                                                                    |
|------------|--------------------------------------------------------------------------------------------|
| Text       | Failed to add asset                                                                        |
| Details    | An attempt to add device identity information to the system has failed.                    |
| Solution   | Check the data is valid and try again. If the problem persists, contact Intercede Support. |
| Relates To | Credential Issuance                                                                        |

| Error Code | 9003348                                                                                                    |
|------------|----------------------------------------------------------------------------------------------------|
| Text       | This card profile requires that the recipient has a photograph captured                                                                                                   |
| Details    | The credential profile being issued enforces the user to have a photograph captured.                                                                                      |
| Solution   | Photographs can be captured either via the Edit Person workflow or via Lifecycle API. Alternatively, this requirement can be relaxed in the Credential Profiles workflow. |
| Relates To | Credential Issuance                                                                                                    |

| Error Code | 9003400                                                                                                    |
|------------|----------------------------------------------------------------------------------------------------|
| Text       | No biometric data captured                                                                                                    |
| Details    | The client has returned no biometric data.                                                                                    |
| Solution   | Ensure that the correct client software is installed and that a suitable biometric capture device is connected to the client. |
| Relates To | Authentication                                                                                                    |

| Error Code | 9004028                                                                                                    |
|------------|----------------------------------------------------------------------------------------------------|
| Text       | You do not have permission to access this workflow                                                                                                    |
| Details    | An attempt has been made to start a workflow the user does not have permissions to.                                                                                                |
| Solution   | Check that the user has access to the required workflow.<br>Permissions can be edited in the <b>Edit Roles</b> workflow.                                                           |
|            | <b>Note:</b> Any role that you want to receive mobile identities must have the <b>Issue Device</b> option selected in the <b>Cards</b> category in the <b>Edit Roles</b> workflow. |
| Relates To | Authentication                                                                                                    |

| Error Code | 9007085                                                                                                    |
|------------|----------------------------------------------------------------------------------------------------|
| Text       | This card cannot be used in its current state                                                                                                    |
| Details    | An attempt has been made to issue a credential. This issuance was<br>prevented because the Card Applicant does not have a suitable role<br>to collect this credential. |
| Solution   | The Card Applicant lacks the roles required to receive this credential.                                                                                                |
| Relates To | Credential Issuance                                                                                                    |

| Error Code | 9007086                                                                                                    |
|------------|----------------------------------------------------------------------------------------------------|
| Text       | This card cannot be used in its current state                                                                       |
| Details    | An attempt has been made to issue a credential. This issuance was prevented because the Operator requested the job. |
| Solution   | Have a different operator collect the credential                                                                    |
| Relates To | Credential Issuance                                                                                                 |

| Error Code | 9007087                                                                                                    |
|------------|----------------------------------------------------------------------------------------------------|
| Text       | This card cannot be used in its current state                                                                                          |
| Details    | An attempt has been made to issue a credential. This issuance was prevented because you cannot collect your own card in this workflow. |
| Solution   | Have a different operator collect the credential.                                                                                      |
| Relates To | Credential Issuance                                                                                                    |

| Error Code | 9007088                                                                                                    |
|------------|----------------------------------------------------------------------------------------------------|
| Text       | This card cannot be used in its current state                                                                                         |
| Details    | An attempt has been made to issue a credential. This issuance was prevented because you cannot collect a job that you have validated. |
| Solution   | Have a different operator collect the credential.                                                                                     |
| Relates To | Credential Issuance                                                                                                    |

| Error Code | 9007089                                                                                                    |
|------------|----------------------------------------------------------------------------------------------------|
| Text       | Card Applicant must have Facial Biometrics captured to continue.                                                                             |
| Details    | An attempt has been made to issue a credential. This issuance was prevented because the Card Applicant must have Facial Biometrics captured. |
| Solution   | Enroll facial biometrics and try again.                                                                                                    |
| Relates To | Credential Issuance                                                                                                    |

| Error Code | 9007090                                                                                                    |
|------------|----------------------------------------------------------------------------------------------------|
| Text       | This card cannot be used in its current state                                                                                                   |
| Details    | An attempt has been made to issue a credential. This issuance was prevented because the Card Applicant must have an image captured to continue. |
| Solution   | Enroll a user photograph and try again.                                                                                                    |
| Relates To | Credential Issuance                                                                                                    |

| Error Code | 9007091                                                                                                    |
|------------|----------------------------------------------------------------------------------------------------|
| Text       | This card cannot be used in its current state                                                                                              |
| Details    | An attempt has been made to issue a credential. This issuance was prevented because the Card Applicant must have their user data approved. |
| Solution   | Approve the Card Applicant and try again.                                                                                                  |
| Relates To | Credential Issuance                                                                                                    |

| Error Code | 9007092                                                                                                    |
|------------|----------------------------------------------------------------------------------------------------|
| Text       | This card cannot be used in its current state                                                                                  |
| Details    | An attempt has been made to issue a credential. This issuance was prevented because the Job is configured for bureau issuance. |
| Solution   | This job cannot be issued via MyID. If this is unexpected, contact customer support.                                           |
| Relates To | Credential Issuance                                                                                                    |

| Error Code | 9007093                                                                                                    |
|------------|----------------------------------------------------------------------------------------------------|
| Text       | This card cannot be used in its current state                                                                                                  |
| Details    | An attempt has been made to issue a credential. This issuance was prevented because the card layout specified for this job is no longer valid. |
| Solution   | The job cannot be issued in its current state.                                                                                                 |
| Relates To | Credential Issuance                                                                                                    |

| Error Code | 9007094                                                                                                    |
|------------|----------------------------------------------------------------------------------------------------|
| Text       | This card cannot be used in its current state                                                                                |
| Details    | An attempt has been made to issue a credential. This issuance was prevented because the expiry date of this card has passed. |
| Solution   | The job cannot be issued. Request a new credential for the user.                                                             |
| Relates To | Credential Issuance                                                                                                    |

| Error Code | 9007095                                                                                                    |
|------------|----------------------------------------------------------------------------------------------------|
| Text       | This card cannot be used in its current state                                                                                                    |
| Details    | An attempt has been made to issue a credential. This issuance was prevented because the lifetime of this card will be less than the minimum allowed. |
| Solution   | The job cannot be issued. Request a new credential for the user.                                                                                     |
| Relates To | Credential Issuance                                                                                                    |

| Error Code | 9007096                                                                                                    |
|------------|----------------------------------------------------------------------------------------------------|
| Text       | This card cannot be used in its current state                                                                                                    |
| Details    | An attempt has been made to issue a credential. This issuance was prevented because it is a Virtual Smart Card request. The target device is not compatible with Virtual Smart Card Issuance. |
| Solution   | Collect the job via the self service application on an appropriate machine. If the problem persists, contact customer support.                                                                |
| Relates To | Credential Issuance                                                                                                    |

| Error Code | 9007097                                                                                                    |
|------------|----------------------------------------------------------------------------------------------------|
| Text       | This card cannot be used in its current state                                                                          |
| Details    | An attempt has been made to issue a credential. This issuance was prevented because the card cannot be used with MyID. |
| Solution   | The card is incompatible with MyID. If this is unexpected, contact customer support.                                   |
| Relates To | Credential Issuance                                                                                                    |

| Error Code | 9007098                                                                                                    |
|------------|----------------------------------------------------------------------------------------------------|
| Text       | This card cannot be used in its current state                                                                                             |
| Details    | An attempt has been made to issue a credential. This issuance was prevented because the card has been disposed and unable to be reissued. |
| Solution   | Repeat the process with a different device.                                                                                               |
| Relates To | Credential Issuance                                                                                                    |

| Error Code | 9007099                                                                                                    |
|------------|----------------------------------------------------------------------------------------------------|
| Text       | This card cannot be used in its current state                                                                                               |
| Details    | An attempt has been made to issue a credential. This issuance was prevented because the credential must be issued to a known Serial Number. |
| Solution   | Either use a device that was imported, or modify the credential profile to not require the target card to have been previously imported.    |
| Relates To | Credential Issuance                                                                                                    |

| Error Code | 9007100                                                                                                    |
|------------|----------------------------------------------------------------------------------------------------|
| Text       | This card cannot be used in its current state                                                                                                    |
| Details    | An attempt has been made to issue a credential. This issuance was prevented because it must be a known proximity card.                                                          |
| Solution   | Either use a device that was imported, or modify the credential profile<br>to not require the target card to have a contactless component that has<br>been previously imported. |
| Relates To | Credential Issuance                                                                                                    |

| Error Code | 9007101                                                                                                    |
|------------|----------------------------------------------------------------------------------------------------|
| Text       | This card cannot be used in its current state                                                                                    |
| Details    | An attempt has been made to issue a credential. This issuance was prevented because the system is not set up to issue this card. |
| Solution   | The card is incompatible with MyID. If this is unexpected, contact customer support.                                             |
| Relates To | Credential Issuance                                                                                                    |

| Error Code | 9007102                                                                                                    |
|------------|----------------------------------------------------------------------------------------------------|
| Text       | This card cannot be used in its current state                                                                             |
| Details    | An attempt has been made to issue a credential. This issuance was prevented because the required biometrics have expired. |
| Solution   | Enroll new biometrics for the applicant and then try again.                                                               |
| Relates To | Credential Issuance                                                                                                    |

| Error Code | 9007103                                                                                                    |
|------------|----------------------------------------------------------------------------------------------------|
| Text       | This card cannot be used in its current state                                                                                                    |
| Details    | An attempt has been made to issue a credential. This issuance was<br>prevented because the Card Applicant must have Facial Biometrics<br>captured to receive the credential profile. |
| Solution   | Enroll new facial biometrics for the applicant and then try again.<br>Alternatively edit the credential profile to remove this requirement.                                          |
| Relates To | Credential Issuance                                                                                                    |

| Error Code | 9007104                                                                                                    |
|------------|----------------------------------------------------------------------------------------------------|
| Text       | This card cannot be used in its current state                                                                                             |
| Details    | An attempt has been made to issue a credential. This issuance was prevented because the Iris biometrics will expire within card lifetime. |
| Solution   | Enroll new iris biometrics for the applicant and then try again.                                                                          |
| Relates To | Credential Issuance                                                                                                    |

| Error Code | 9007105                                                                                                    |
|------------|----------------------------------------------------------------------------------------------------|
| Text       | This card cannot be used in its current state                                                                             |
| Details    | An attempt has been made to issue a credential. This issuance was prevented because the required biometrics have expired. |
| Solution   | Enroll new biometrics for the applicant and then try again.                                                               |
| Relates To | Credential Issuance                                                                                                    |

| Error Code | 9007106                                                                                                    |
|------------|----------------------------------------------------------------------------------------------------|
| Text       | This card cannot be used in its current state                                                                                            |
| Details    | An attempt has been made to issue a credential. This issuance was prevented because the content signer will expire during card lifetime. |
| Solution   | This will prevent all PIV compatible issuance. Issue a new content singing certificate to continue to be able to issue cards.            |
| Relates To | Credential Issuance                                                                                                    |

| Error Code | 9007107                                                                                                    |
|------------|----------------------------------------------------------------------------------------------------|
| Text       | This card cannot be used in its current state                                                                                                    |
| Details    | An attempt has been made to issue a credential. This issuance was prevented because the Data Model failed validation.                              |
| Solution   | If you are using custom data models, the data model you have chosen<br>is invalid. If you are using MyID data models, contact customer<br>support. |
| Relates To | Credential Issuance                                                                                                    |

| Error Code | 9007108                                                                                                    |
|------------|----------------------------------------------------------------------------------------------------|
| Text       | This card cannot be used in its current state                                                                                                    |
| Details    | An attempt has been made to issue a credential. This issuance was prevented because the card does not have GP key available.                           |
| Solution   | Either configure the keys for this device in the Key Management<br>workflow, or add an exclusion for this device in the Security Settings<br>workflow. |
| Relates To | Credential Issuance                                                                                                    |

| Error Code | 9007109                                                                                                    |
|------------|----------------------------------------------------------------------------------------------------|
| Text       | This card cannot be used in its current state                                                                            |
| Details    | An attempt has been made to issue a credential. This issuance was prevented because the device must be a proximity card. |
| Solution   | Present an appropriate device and try again. Consult the product documentation for supported proximity devices.          |
| Relates To | Credential Issuance                                                                                                    |

| Error Code | 9007110                                                                                                    |
|------------|----------------------------------------------------------------------------------------------------|
| Text       | This card cannot be used in its current state                                                                       |
| Details    | An attempt has been made to issue a credential. This issuance was prevented because it must be a contact chip card. |
| Solution   | Present an appropriate device and try again. Consult the product documentation for supported smart cards.           |
| Relates To | Credential Issuance                                                                                                 |

| Error Code | 9007111                                                                                                    |
|------------|----------------------------------------------------------------------------------------------------|
| Text       | This card cannot be used in its current state                                                                                |
| Details    | An attempt has been made to issue a credential. This issuance was prevented because the job is expecting a different device. |
| Solution   | Use the device specified at the time of the request and try again.                                                           |
| Relates To | Credential Issuance                                                                                                    |

| Error Code | 9007112                                                                                                    |
|------------|----------------------------------------------------------------------------------------------------|
| Text       | This card cannot be used in its current state                                                                                          |
| Details    | An attempt has been made to issue a credential. This issuance was prevented because the device type is inappropriate for the workflow. |
| Solution   | Use an appropriate device and try again. For advice with issuance processes, contact customer support.                                 |
| Relates To | Credential Issuance                                                                                                    |

| Error Code | 9007137                                                                                                    |
|------------|----------------------------------------------------------------------------------------------------|
| Text       | The job is assigned to a card                                                                                                    |
| Details    | Credentials that are assigned to a specific card are not appropriate for batch issuance, and so the issuance of the credential has been prevented. |
| Solution   | Use the <b>Collect Card</b> workflow for jobs that are assigned to a card.                                                                         |
| Relates To | Credential Issuance                                                                                                    |

| Error Code | 80072002                                                                                                    |
|------------|----------------------------------------------------------------------------------------------------|
| Text       | User has no finger prints                                                                                                    |
| Details    | Biometric authentication is required to continue with the process, but the user has no biometrics captured.                                                                                                    |
| Solution   | Biometric data can either be captured via the Enroll Applicant<br>workflow, or imported via the Lifecycle API. Alternatively, if<br>biometrics are not required for credential issuance, you can use the<br>Credential Profiles workflow to remove this restriction. |
| Relates To | Authentication                                                                                                    |

| Error Code | 80072003                                                                                                    |
|------------|----------------------------------------------------------------------------------------------------|
| Text       | Unable to create an instance of bio authentication device                                                                                                    |
| Details    | The libraries for biometric matching on the server have failed to load.                                                                                                    |
| Solution   | Ensure the software is installed and the correct library selected in the Operation Settings workflow. Details for each supported biometric matching library are available in the Integration Guides folder on the installation CD. |
| Relates To | Authentication                                                                                                    |

| Error Code | 80072101                                                                                                    |
|------------|----------------------------------------------------------------------------------------------------|
| Text       | Device has no Auth Code requested                                                                                                    |
| Details    | An authentication code is required, but there are no authentication codes assigned to the device.                                                                                                    |
| Solution   | Authentication codes are requested via the Request Auth Code<br>workflow. Alternatively, if they are not required, the need for an<br>authentication code can be controlled via the Credential Profiles<br>workflow. |
| Relates To | Authentication                                                                                                    |

| Error Code | 80072104                                                                                                    |
|------------|----------------------------------------------------------------------------------------------------|
| Text       | Invalid Authentication Code provided. No attempts remaining                                                                                                    |
| Details    | An authentication code has been entered incorrectly too many times<br>and the process has been terminated.                                                                                                    |
| Solution   | Check that the code was entered correctly. The input device may<br>have caps lock enabled, or be set to an incorrect region. A new<br>authentication code can be requested via the Request Auth Code<br>workflow. |
| Relates To | Authentication                                                                                                    |

| Error Code | 80072105                                                                                                    |
|------------|----------------------------------------------------------------------------------------------------|
| Text       | No Authentication Code available                                                                                                    |
| Details    | An authentication code is required, but there are no authentication codes assigned to the device.                                                                                                    |
| Solution   | Authentication codes are requested via the Request Auth Code<br>workflow. Alternatively, if they are not required, the need for an<br>authentication code can be controlled via the Credential Profiles<br>workflow. |
| Relates To | Authentication                                                                                                    |

| Error Code | 80072106                                                                                                |
|------------|----------------------------------------------------------------------------------------------------|
| Text       | Authentication Code error occurred                                                                      |
| Details    | An error has occurred validating the Authentication Code                                                |
| Solution   | Repeat the process with a new authentication code. If this problem persists, contact Intercede Support. |
| Relates To | Authentication                                                                                          |

| Error Code | 90200006                                                                                                |
|------------|----------------------------------------------------------------------------------------------------|
| Text       | Session timed out                                                                                       |
| Details    | The action cannot be completed because the user's session has timed out.                                |
| Solution   | Ask the user to log into MyID again and repeat the action. The timeout duration can be managed via IIS. |
| Relates To | All                                                                                                    |

| Error Code | 90200052                                                                                                    |
|------------|----------------------------------------------------------------------------------------------------|
| Text       | Invalid OTP.                                                                                                    |
| Details    | An incorrect authentication code has been entered too many times<br>while provisioning an Identity Agent, and so the process has been<br>aborted.                                                                                      |
| Solution   | Check that the code was entered correctly. The input device may<br>have caps lock enabled, or be set to an incorrect region. The request<br>can be retried. The authentication code is only invalidated then the<br>process completes. |
| Relates To | Identity Agent Provisioning                                                                                                    |

| Error Code | 90200053                                                                                                    |
|------------|----------------------------------------------------------------------------------------------------|
| Text       | Unable to enroll identity agent.                                                                                                    |
| Details    | There has been an error starting the Identity Agent issuance process.                                                                       |
| Solution   | Check the Audit Report workflow for details of the error, and the mobile documentation. If the problem persists, contact Intercede Support. |
| Relates To | Identity Agent Provisioning                                                                                                    |

| Error Code | 90200054                                                                                                    |
|------------|----------------------------------------------------------------------------------------------------|
| Text       | The mobile is not the one specified in the job.                                                                                   |
| Details    | A user is attempting to collect an Identity agent provisioning from an incorrect device.                                          |
| Solution   | Either use the correct device, or request an Identity Agent provisioning for the users current phone via the Request ID workflow. |
| Relates To | Identity Agent Provisioning                                                                                                    |

| Error Code | 90200055                                                                                                    |
|------------|----------------------------------------------------------------------------------------------------|
| Text       | The job has already been collected.                                                                                          |
| Details    | The mobile device job you are attempting to collect has already been collected.                                              |
| Solution   | If you are following the link from an email ensure you are not looking at an old email; otherwise, request a new credential. |
| Relates To | Identity Agent Provisioning                                                                                                  |

| Error Code | 90200056                                                                                                    |
|------------|----------------------------------------------------------------------------------------------------|
| Text       | This mobile device has already been issued.                                                                                                    |
| Details    | The mobile device job you are attempting to collect is for a device which has already been issued.                                              |
| Solution   | If you want to issue the mobile device again, use <b>Cancel</b><br><b>Credentials</b> to cancel the current issuance, then collect the new job. |
| Relates To | Identity Agent Provisioning                                                                                                    |

| Error Code | 90200062                                                                                                    |
|------------|----------------------------------------------------------------------------------------------------|
| Text       | You are not able to collect this credential.                                                                                           |
| Details    | An attempt has been made to request a derived credential for which<br>the user is not permitted or configured correctly.               |
| Solution   | The audit will contain additional information regarding the underlying issue. See the <i>Administration Guide</i> for further details. |
| Relates To | Derived Credentials                                                                                                    |

| Error Code | 90200063                                                                                                    |
|------------|----------------------------------------------------------------------------------------------------|
| Text       | MyID is not configured for this credential profile.                                                                                    |
| Details    | An attempt has been made to request a derived credential for which MyID is not configured correctly.                                   |
| Solution   | The audit will contain additional information regarding the underlying issue. See the <i>Administration Guide</i> for further details. |
| Relates To | Derived Credentials                                                                                                    |

| Error Code | 90200593                                                                                                    |
|------------|----------------------------------------------------------------------------------------------------|
| Text       | Configuration Error: Certificate storage incompatible with device                                                                                                    |
| Details    | An attempt has been made to issue a certificate to an unsuitable keystore.                                                                                              |
| Solution   | Use the Certificate Authorities workflow to configure the storage mechanism for the policy that is being issued. Most mobile platforms implement a "software" keystore. |
| Relates To | Identity Agent Provisioning                                                                                                    |

| Error Code | 90200595                                                                                      |
|------------|-----------------------------------------------------------------------------------------------|
| Text       | An unexpected error has occurred                                                              |
| Details    | The credential profile is set up for more historic certificates than the credential can hold. |
| Solution   | Edit the credential profile to reduce the number of historic certificates.                    |
| Relates To | Credential Issuance                                                                           |

| Error Code | 90202843                                                                                                    |
|------------|----------------------------------------------------------------------------------------------------|
| Text       | Certificate validation failed.                                                                                                    |
| Details    | An attempt was made to validate a credentials certificate during a derived credential request. The required certificate was either revoked or missing.      |
| Solution   | Full details of the invalid certificate can be found in the Audit Report<br>workflow. The credential is not suitable for requesting Derived<br>Credentials. |
| Relates To | Derived Credential Issuance                                                                                                    |

| Error Code | 90202847                                                                                                    |
|------------|----------------------------------------------------------------------------------------------------|
| Text       | User is not valid for issuing a derived credential.                                                                                                    |
| Details    | Something about the user makes the account unsuitable for derived credential issuance. It may be that they lack the required PIV extensions in their card, or that the agency check has failed. |
| Solution   | Details of the missing data will be available in the Audit Reports<br>workflow. Consult the mobile documentation about how to configure<br>Derived Credentials.                                 |
| Relates To | Authentication                                                                                                    |

| Error Code | 90202848                                                                                                    |
|------------|----------------------------------------------------------------------------------------------------|
| Text       | Configuration Error: Archive Certificate Policy does not match an allowed policy                                                                                      |
| Details    | There is a configuration error when attempting to import a certificate<br>as part of a derived credential request. It does not match an available<br>policy.          |
| Solution   | Certificate policies are listed in the Certificate Authorities workflow.<br>Contact Intercede Support if further assistance is required to<br>configure this feature. |
| Relates To | Credential Issuance                                                                                                    |

| Error Code | 90202849                                                                                                    |
|------------|----------------------------------------------------------------------------------------------------|
| Text       | Archived Certificate Import Configuration Error                                                                                                    |
| Details    | There is a configuration error when attempting to import a certificate as part of a derived credential request.                                                       |
| Solution   | Certificate policies are listed in the Certificate Authorities workflow.<br>Contact Intercede Support if further assistance is required to<br>configure this feature. |
| Relates To | Credential Issuance                                                                                                    |

| Error Code | 90202907                                                                                                    |
|------------|----------------------------------------------------------------------------------------------------|
| Text       | You do not have permissions to cancel this device.                                                              |
| Details    | An attempt has been made to cancel a device that the authenticated user does not have control over.             |
| Solution   | If it is appropriate for the user to cancel the device, their scope can be changed in the Edit Person workflow. |
| Relates To | Credential Termination                                                                                          |

| Error Code | 90202908                                                                                                    |
|------------|----------------------------------------------------------------------------------------------------|
| Text       | An asset must be specified.                                                                                                    |
| Details    | The current stage requires that an asset was selected in a previous stage. It was not.                                                                                 |
| Solution   | Correct the workflow to include an asset selection stage before the CancelDevice stage and retry the process. For further details, contact Intercede customer support. |
| Relates To | Credential Termination                                                                                                    |

| Error Code | 90300005                                                                                                    |
|------------|----------------------------------------------------------------------------------------------------|
| Text       | You do not have sufficient privileges to perform this operation.<br>Please contact your administrator                                                                                                    |
| Details    | The operator is attempting to use a workflow that requires the authentication of the target user. The operator lacks permissions to all authentication mechanisms.                                            |
| Solution   | Use the Edit Roles workflow to assign the operator at least one authentication mechanism for the workflow. If target user authentication is not required, assign the operator the Bypass Authentication item. |
| Relates To | Authentication                                                                                                    |

| Error Code | 99300010                                                          |
|------------|-------------------------------------------------------------------|
| Text       | User not found.                                                   |
| Details    | An error was encountered importing a user into MyID from an LDAP. |
| Solution   | The System Event log may give further advice.                     |
| Relates To | Find Person                                                       |

| Error Code | 99300102                                                                                                    |
|------------|----------------------------------------------------------------------------------------------------|
| Text       | The type specified is not valid.                                                                                                    |
| Details    | A problem has been encountered identifying workflows that are suitable for a chosen object.                                                                       |
| Solution   | Details of the missing data will be available in the Audit Reports and<br>System Events workflow. If the problem persists, contact Intercede<br>customer support. |
| Relates To | Launch Workflow                                                                                                    |

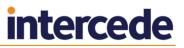

### 3 MyID Identity Agent Error Codes

This section contains the list of errors that may occur when using Identity Agent. If an error occurs that is not listed in this table, or a remedy for an error cannot be found, contact customer support, quoting the error number and reference SUP-207.

| Error Code | IA10001 to IA10005                                     |
|------------|--------------------------------------------------------|
| Text       | SOAP request failed                                    |
| Details    | See section 3.1, Troubleshooting network connectivity. |

| Error Code | IA10006                                                                                                    |
|------------|----------------------------------------------------------------------------------------------------|
| Text       | SOAP request failed                                                                                                    |
| Details    | This error has occurred during the first communication for the provisioning process to retrieve the PFX.                                                                                                    |
|            | If this error consistently occurs when attempting to provision with<br>Identity Agent, there is most likely a network misconfiguration; for<br>example, with the firewall. In this case, the problem is with accessing<br>the ProcessDriver.asmx service. |
|            | For intermittent occurrence of this error, see section 3.1,<br><i>Troubleshooting network connectivity</i> .                                                                                                    |

| Error Code | IA10007 to IA10015                                     |
|------------|--------------------------------------------------------|
| Text       | SOAP request failed                                    |
| Details    | See section 3.1, Troubleshooting network connectivity. |

| Error Code | IA10016                                                                                                    |
|------------|----------------------------------------------------------------------------------------------------|
| Text       | SOAP request failed                                                                                                    |
| Details    | If this error consistently occurs, it may be due to a misconfigured Image Upload Server setting within MyID.                                                    |
|            | Make sure that the value configured in MyID for the Image Upload<br>Server configuration option is resolvable from the server hosting the<br>MyID web services. |
|            | For more information, see the <i>Configuring the image location</i> section in the <i>Administration Guide</i> .                                                |
|            | For intermittent occurrence of this error, see section 3.1, <i>Troubleshooting network connectivity</i> .                                                       |
|            |                                                                                                    |
|            |                                                                                                    |

| Error Code | IA10017 to IA10034                                     |
|------------|--------------------------------------------------------|
| Text       | SOAP request failed                                    |
| Details    | See section 3.1, Troubleshooting network connectivity. |

| Error Code | IA10035                                                                                                    |
|------------|----------------------------------------------------------------------------------------------------|
| Text       | SOAP request failed                                                                                                    |
| Details    | This error has occurred when there has been a failure in the communications to report that a certificate has been collected.                                                                                                    |
|            | If this error consistently occurs when attempting to provision with<br>Identity Agent, there is most likely a network misconfiguration; for<br>example, with the firewall. In this case, the problem is with accessing<br>the ProcessCard.asmx service. |
|            | See also, section 3.1, Troubleshooting network connectivity.                                                                                                    |

| Error Code | IA10036 to IA10044                                     |
|------------|--------------------------------------------------------|
| Text       | SOAP request failed                                    |
| Details    | See section 3.1, Troubleshooting network connectivity. |

| Error Code | IA12001                                                                                                  |
|------------|----------------------------------------------------------------------------------------------------|
| Text       | Pin Blocked                                                                                              |
| Details    | The user's PIN has become blocked. They should follow the unlock workflow for the key store in question. |

| Error Code | IA12011                                                                                                    |
|------------|----------------------------------------------------------------------------------------------------|
| Text       | Failed to install the certificate                                                                                                    |
| Details    | A likely cause of this error is when the time on the mobile device is set<br>to before the 'enabled from' time of the certificate. Make sure the time<br>on the mobile device is aligned with the time on the server. |

| Error Code | IA14001 to IA14005                                                                                                    |
|------------|----------------------------------------------------------------------------------------------------|
| Text       | Failed to open a session to the smart card                                                                                                    |
| Details    | If the app is intended to be used with a physical smart card, ensure that<br>a card reader is attached to the mobile device and a smart card<br>correctly inserted. |

| Error Code | IA15004                                                                                               |
|------------|----------------------------------------------------------------------------------------------------|
| Text       | The OTP has been entered incorrectly too many times                                                   |
| Details    | The user must close the Identity Agent, then click the link in the email to launch the process again. |

| Error Code | IA16002                                                                                                    |
|------------|----------------------------------------------------------------------------------------------------|
| Text       | A signing operation has failed                                                                                                    |
| Details    | The most likely cause of this error is that the time on the mobile device<br>is set to before the time from which the certificate is enabled. |
|            | In this case, set the time to the correct value, and the issue disappears.                                                                    |

| Error Code | IA17002                                                                                                  |
|------------|----------------------------------------------------------------------------------------------------|
| Text       | Pin Blocked                                                                                              |
| Details    | The user's PIN has become blocked. They should follow the unlock workflow for the key store in question. |

| Error Code | IA17003                                                                                                    |
|------------|----------------------------------------------------------------------------------------------------|
| Text       | One or more certificates not allowed to be stored on this type of storage device.                                                                                                    |
| Details    | The certificate policy configuration on the MyID server does not have<br>the correct hard/soft storage configuration for the device that is<br>collecting the identity. Amend the certificate policy configuration, or<br>collect the identity on a suitable device. |

| Error Code | IA17004                                                                                                    |
|------------|----------------------------------------------------------------------------------------------------|
| Text       | Failed to write card layout data                                                                                                    |
| Details    | The MyID Identity Agent app had a problem when writing the card layout information. A reprovision may be attempted after ensuring that the device has permission/access and enough space on the device to store information. |

| Error Code | IA17009                                                                                                    |
|------------|----------------------------------------------------------------------------------------------------|
| Text       | User aborted new pin entry                                                                                                    |
| Details    | The user cancelled the PIN setting dialog during the workflow. The process must be restarted by the user on their mobile and the PIN setting completed without hitting cancel. |

| Error Code | IA17010                                                                                                    |
|------------|----------------------------------------------------------------------------------------------------|
| Text       | Non-archived certificate request fail                                                                                                    |
| Details    | A certificate has failed to issue. Ensure that the Certificate Authority is<br>running and has connectivity to the MyID system. Check the certificate<br>policy configuration on the MyID server for the non-archived certificates<br>in the provisioning profile. Look for problems such as invalid key size<br>and so on.<br>If the issue cannot be resolved, contact customer support. |

| Error Code | IA17011                                                                                                    |
|------------|----------------------------------------------------------------------------------------------------|
| Text       | Failed to write certificate                                                                                                    |
| Details    | Ensure that at least the following versions of Identity Agent are being<br>used:<br>iOS – 3.11<br>Android – 3.11<br>Windows – 2.10.1 |

| Error Code | IA17012                                                                                                    |
|------------|----------------------------------------------------------------------------------------------------|
| Text       | The user cancelled the dialog                                                                                                    |
| Details    | The user cancelled the dialog during a remote PIN unlock workflow. The user can try again, without cancelling the process part way through. |

| Error Code | IA17014                                                                                                  |
|------------|----------------------------------------------------------------------------------------------------|
| Text       | Pin Blocked                                                                                              |
| Details    | The user's PIN has become blocked. They should follow the unlock workflow for the key store in question. |

| Error Code | IA17015                                                                                                    |
|------------|----------------------------------------------------------------------------------------------------|
| Text       | Archived certificate creation fail                                                                                                    |
| Details    | A certificate has failed to issue. Ensure that the Certificate Authority is<br>running and has connectivity to the MyID system. Check the certificate<br>policy configuration on the MyID server for the archived certificates in<br>the provisioning profile. Look for problems such as invalid key size and<br>so on. |

| Error Code | IA17016                                                                                                    |
|------------|----------------------------------------------------------------------------------------------------|
| Text       | Failed to verify user pin                                                                                                    |
| Details    | The user's PIN could not be verified. The process must be restarted by the user on their mobile and the PIN setting completed without hitting cancel. |

| Error Code | IA17017                                                                                                    |
|------------|----------------------------------------------------------------------------------------------------|
| Text       | Failed to verify user pin                                                                                                    |
| Details    | The user's PIN could not be verified. The process must be restarted by the user on their mobile and the PIN setting completed without hitting cancel. |

| Error Code | IA17018                                                                                                    |
|------------|----------------------------------------------------------------------------------------------------|
| Text       | Please check the time on your device is correct and try again.                                                                           |
| Details    | Appears during a provision if there is more than a 10 minute time difference between the mobile device and the MyID web services server. |

| Error Code | IA17019                                                                                                    |
|------------|----------------------------------------------------------------------------------------------------|
| Text       | Please check the time on your device is correct and try again.                                                                         |
| Details    | Appears during a renewal if there is more than a 10 minute time difference between the mobile device and the MyID web services server. |

| Error Code | IA80010                                                                                                    |
|------------|----------------------------------------------------------------------------------------------------|
| Text       | Problem initializing the key store                                                                                                    |
| Details    | This error may occur on iOS and Android phones when the SOPIN in MyID does not match the SOPIN on the device. If this is the case, use the <b>Remove Identity</b> function from within Identity Agent on the device and then reissue the identity from MyID. |

| Error Code | IA80020                                                                                                    |
|------------|----------------------------------------------------------------------------------------------------|
| Text       | The correct OTP was not supplied by the user                                                                                                    |
| Details    | The user should check that the OTP being used is the one that was communicated to them. If provisioning still cannot be completed then the job should be canceled and a new one raised. |

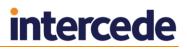

#### 3.1 Troubleshooting network connectivity

To check network connectivity on the mobile device, check your device's Wi-Fi or network carrier settings to ensure that you have connectivity. Use your internet browser to ensure that you can connect to an intranet website. If you had connectivity but the connection was lost, this was possibly environmental. Ensure you are in a place where the connection is reliable. Turning the device's Wi-Fi connectivity on or off during an operation will likely cause a connectivity issue.

To check that the server's network connectivity is working, try to connect from a different mobile device. If this fails and all clients are failing to connect, follow your process for checking system connectivity and integrity. For example, check that the MyID system is running, that the IIS server is running, the firewall is operating correctly, and any load balancers are correctly configured.

#### 3.2 Configuring logging

Logging is enabled by default. For information on configuring the logging, see the *Mobile Identity Management Installation and Configuration Guide*.

#### **3.3** Sending logs to the system administrator

The user must have an email account set up on the mobile device.

If an error occurs, you can tap **More Details**, then **Send diagnostic logs**. This allows you to select your email client and send the logs to your system administrator.

Alternatively, to send a log at a later date, you can select **Advanced Options > Logging and Diagnostics**. Select the entry you want to send, then tap **email logs**.

### 4 MyID Windows Client Error Codes

This section contains the list of errors that may occur when using the MyID Windows clients – Desktop, Self-Service App, and Self-Service Kiosk.

| Error Code | 0x80094004                                                                                                    |
|------------|----------------------------------------------------------------------------------------------------|
| Text       | The requested property value is empty.                                                                                                    |
| Details    | This error occurs when MyID has been unable to issue a certificate.                                                                                                    |
| Solution   | This error may occur when attempting to write a certificate to a card<br>that does not support the key length or type specified in the request.<br>Check your credential profile and certificate templates to ensure that<br>you are not attempting to issue, for example, 2048-bit keys to a card<br>that supports on 1024-bit keys, or ECC keys to a card that supports<br>only RSA keys. |

| Error Code | -9990003                                                                                                 |
|------------|----------------------------------------------------------------------------------------------------|
| Text       | Certificate Issuance                                                                                     |
| Details    | This error occurs when MyID has been unable to issue a certificate.                                      |
| Solution   | This error may occur for a wide variety of reasons. For example:                                         |
|            | <ul> <li>The certificate template is misconfigured.</li> </ul>                                           |
|            | <ul> <li>The certificate service is not running.</li> </ul>                                              |
|            | <ul> <li>and so on.</li> </ul>                                                                           |
|            | Check the MyID audit trail for more information about what has caused the certificates to fail to issue. |

| Error Code | -99900020                                                                                                    |
|------------|----------------------------------------------------------------------------------------------------|
| Text       | No biometric device detected                                                                                                    |
| Details    | There has been a failure to detect a supported biometric verification device that is required for biometric verification. This can occur if: |
|            | <ul> <li>The required driver/SDK is not installed for the biometric device.</li> </ul>                                                       |
|            | <ul> <li>The biometric device is not connected to the client machine.</li> </ul>                                                             |
|            | <ul> <li>Insufficient power is being provided to power the biometric device.</li> </ul>                                                      |
| Solution   | Ensure that the driver/SDK for the biometric device is installed. See the integration guide for the biometric device.                        |
|            | Ensure that the biometric device is connected to the client machine<br>and that sufficient power is being provided to the device.            |

| Error Code | -99900045                                                                                                    |
|------------|----------------------------------------------------------------------------------------------------|
| Text       | An unknown error occurred while attempting to log in to the card.                                                                                                    |
| Details    | An attempt has been made to log in to the card which has failed. This can occur for physical or virtual cards.                                                                                  |
| Solution   | For physical cards, check that the card is correctly inserted into the reader. For virtual cards, check that the client can access the TPM. Check that the client has not gone into sleep mode. |

| Error Code | -2146434964                                                                                                    |
|------------|----------------------------------------------------------------------------------------------------|
| Text       | Device has an unknown Security Officer PIN                                                                                                    |
| Details    | There has been a failure in attempting to change the SOPIN on the card. This may be because the maximum number of PIN attempts have been exceeded. |
| Solution   | Contact your administrator.                                                                                                    |

| Error Code | -2146434965                                                                                                    |
|------------|----------------------------------------------------------------------------------------------------|
| Text       | Device has an unknown Security Officer PIN                                                                                                    |
| Details    | There has been a failure in attempting to change the SOPIN on the card. This may be because the maximum number of PIN attempts have been exceeded. |
| Solution   | Contact your administrator.                                                                                                    |

| Error Code | -2146435024                                                                                                    |
|------------|----------------------------------------------------------------------------------------------------|
| Text       | There is no more storage space on the card to continue with this activity                                               |
| Details    | The following are the most likely reasons for this error:                                                               |
|            | <ul> <li>Failure to locate a container during issuance due to failure to<br/>access the card, or.</li> </ul>            |
|            | <ul> <li>Inability to create a container due to no storage space being<br/>available.</li> </ul>                        |
| Solution   | There may be a variety of causes for this error. For example:                                                           |
|            | <ul> <li>For physical cards, check that the card is still inserted into the<br/>reader.</li> </ul>                      |
|            | <ul> <li>Check that the credential profile is not attempting to write too<br/>many certificates to the card.</li> </ul> |
|            | <ul> <li>Check that too many certificates are not being attempted to be<br/>retrieved onto the card.</li> </ul>         |

| Error Code | -2146435038                                                                 |
|------------|-----------------------------------------------------------------------------|
| Text       | Smart card does not support the requested feature                           |
| Details    | A feature was requested that is not supported by the smart card or the CSP. |
| Solution   | This error may occur for a variety of reasons; for example:                 |
|            | <ul> <li>The certificate template is not supported by the card.</li> </ul>  |
|            | <ul> <li>The credential profile is misconfigured for the card.</li> </ul>   |
|            | and so on.                                                                  |
|            | Check the MyID audit trail for more information.                            |

| Error Code | -2146435068                                                                                                    |
|------------|----------------------------------------------------------------------------------------------------|
| Text       | One or more of the supplied parameters could not be properly interpreted.                                                                                            |
| Details    | The most likely reason for this error is:                                                                                                    |
|            | <ul> <li>Some Smart Cards contain the PIN policy on the card, and if<br/>the PIN being supplied does not match this policy this error can<br/>occur.</li> </ul>      |
| Solution   | There may be a variety of causes for this error. For example:                                                                                                    |
|            | <ul> <li>Change the credential profile to match the PIN policy of the<br/>cards; MyID will then inform the user that it does not meet the<br/>PIN policy.</li> </ul> |
|            | <ul> <li>Use a PIN that matches the PIN policy of the card.</li> </ul>                                                                                               |

| Error Code | -2147023779                                                                                                    |
|------------|----------------------------------------------------------------------------------------------------|
| Text       | The request could not be performed because of an I/O device error.                                                          |
| Details    | This error can occur if a call to a device has taken an excessively long time, causing the session to the card to time out. |
| Solution   | Check the card reader drivers and retry the operation. If the error continues, try a different card reader.                 |

| Error Code | -2147024865                                                                                                    |
|------------|----------------------------------------------------------------------------------------------------|
| Text       | A device attached to the system is not functioning.                                                              |
| Details    | This error can occur for a card if a reader or printer has been removed from the system or has been powered off. |
| Solution   | Do not disconnect the card reader in the middle of card issuance.                                                |

| Error Code | -2147220711                                                                                                    |
|------------|----------------------------------------------------------------------------------------------------|
| Text       | The operation is not supported by this type of smart card                                                                                                    |
| Details    | This error occurs when MyID has been unable to issue a certificate.                                                                                                    |
| Solution   | This error may occur when attempting to write a certificate to a card<br>that does not support the key length or type specified in the request.<br>Check your credential profile and certificate templates to ensure that<br>you are not attempting to issue, for example, 2048-bit keys to a card<br>that supports on 1024-bit keys, or ECC keys to a card that supports<br>only RSA keys. |

| Error Code | -2147220729                                      |
|------------|--------------------------------------------------|
| Text       | Incorrect PIN                                    |
| Details    | The incorrect PIN has been entered for the card. |
| Solution   | Retry with the correct PIN.                      |

| Error Code | -2147220685                                                                                                    |
|------------|----------------------------------------------------------------------------------------------------|
| Text       | Attempt to enter an invalid passphrase or PIN.                                                                       |
| Details    | This error can occur for some cards when attempting to change a PIN and the new PIN is the same as the previous PIN. |
| Solution   | Retry with a different PIN.                                                                                          |

E.

| Error Code | -2147220723                                                                                                    |
|------------|----------------------------------------------------------------------------------------------------|
| Text       | An error occurred logging into the card                                                                                                    |
| Details    | The entered PIN is either longer or shorter than is accepted by the card. This error may also occur if you quit the workflow before the workflow has completed. |
| Solution   | Retry with a different PIN, or:                                                                                                    |
|            | Allow the workflow to complete.                                                                                                    |

| Error Code | 890583                                                                                                    |
|------------|----------------------------------------------------------------------------------------------------|
| Text       | Failed to delete the credential.                                                                                                    |
| Details    | This error may occur when attempting to delete a VSC if the TPM has not recovered from being woken from a sleep state.                                          |
| Solution   | Check the state of the TPM by running tpm.msc (with elevated privilege) to verify that the TPM is available. Restart the device if the TPM is not in available. |

| Error Code | 9007084                                                                                                    |
|------------|----------------------------------------------------------------------------------------------------|
| Text       | Operator does not have the correct roles to collect this job                                                                                              |
| Details    | The credential profile is configured to only allow a limited set of roles to collect the profile. The operator does not have one of these assigned roles. |
| Solution   | Change the operator's roles to an allowed role or reconfigure the credential profile to allow the operator's role.                                        |

| Error Code | 9007137                                                                                                    |
|------------|----------------------------------------------------------------------------------------------------|
| Text       | The job is assigned to a card                                                                                       |
| Details    | This error is displayed in Batch Collect Card when attempting to collect a job that is assigned to a specific card. |
| Solution   | This job should be collected using Collect Card using the card to which it has been assigned.                       |

| Error Code | 99900046                                                                     |
|------------|------------------------------------------------------------------------------|
| Text       | Cannot perform this operation over a remote desktop connection.              |
| Details    | VSC and IPT operations cannot be performed over a remote desktop connection. |
| Solution   | Run the MyID client on a local machine.                                      |

| Error Code | 99900048                                                                                                    |
|------------|----------------------------------------------------------------------------------------------------|
| Text       | Cannot perform this operation over a remote desktop connection.                                                        |
| Details    | Non-removable device operations (VSC, IPT and Device Identities) cannot be performed over a remote desktop connection. |
| Solution   | Run the MyID client on a local machine.                                                                                |

| Error Code | 99900049                                                             |
|------------|----------------------------------------------------------------------|
| Text       | Cannot perform an IPT operation over a remote desktop connection.    |
| Details    | IPT operations cannot be performed over a remote desktop connection. |
| Solution   | Run the MyID client on a local machine.                              |

| Error Code | 99900050                                                             |
|------------|----------------------------------------------------------------------|
| Text       | Cannot perform a TPM operation over a remote desktop connection.     |
| Details    | TPM operations cannot be performed over a remote desktop connection. |
| Solution   | Run the MyID client on a local machine.                              |

#### 4.1 Generic errors

You may see an error similar to the following before completing the logon process:

Unable to perform the requested action

If so, check the MyID *Installation and Configuration Guide* and make sure that you have configured your system correctly.

In particular, check the following sections:

- Launch and activation permissions
- Web server on a separate machine
- MSDTC security configuration

If you need further diagnostic information, you can set up your MyID Desktop application to write debug information to a log file. For more information, contact customer support quoting reference SUP-236.

### 5 Printer Error Codes

This section contains the list of errors that may occur when using printers with MyID.

**Note:** Currently, the error codes are not displayed on-screen for printer error codes.

| Error Code | 9009033                                                |
|------------|--------------------------------------------------------|
| Text       | No printers have been found.                           |
| Details    | No printer detected by Windows.                        |
| Solution   | Connect the required printer and restart the workflow. |

| Error Code | 9009034                                                                                                    |
|------------|----------------------------------------------------------------------------------------------------|
| Text       | The printer is in an unknown state.                                                                                                  |
| Details    | This may be as a result of:                                                                                                    |
|            | <ul> <li>The printer is unable to map its activity to one of the known set<br/>of activities.</li> </ul>                             |
|            | <ul> <li>The printer has reported an activity that is not known to MyID.</li> </ul>                                                  |
| Solution   | This may be a transient issue so wait for issue to clear. Contact the printer manufacturer if the issue persists.                    |
|            | The printer has reported an activity that is not known to MyID. Wait for issue to clear. Contact customer support if issue persists. |

| Error Code | 9009035                                                                                                    |
|------------|----------------------------------------------------------------------------------------------------|
| Text       | There has been a connection failure with the printer.                                                            |
| Details    | SDK has detected error with the data port or data transmission.                                                  |
| Solution   | This may be a transient error due to the printer failing to respond to data transmission.                        |
|            | If problem persists check the printer connection.                                                                |
|            | Check if there is an error being reported on the printer front panel and refer to the manufacturer's user guide. |

| Error Code | 9009036                           |
|------------|-----------------------------------|
| Text       | The cover on the printer is open. |
| Details    | Printer cover is open.            |
| Solution   | Close the cover and try again.    |

| Error Code | 9009037                                                           |
|------------|-------------------------------------------------------------------|
| Text       | The printer SDK has not been found.                               |
| Details    | MyID failed to detect the SDK required for the printer operation. |
| Solution   | Install the printer SDK and try again.                            |

| Error Code | 9009039                                                                                                    |
|------------|----------------------------------------------------------------------------------------------------|
| Text       | The printer has reported a generic error state.                                                                                                    |
| Details    | When the printer is not reporting an error then this may indicate one of the following:                                                                 |
|            | <ul> <li>An error when attempting to send data to the printer.</li> </ul>                                                                               |
|            | <ul> <li>Failure to retrieve the printer status information when the printer<br/>is connected.</li> </ul>                                               |
|            | <ul> <li>An internal printer error resulting in the printer reporting an<br/>unknown error.</li> </ul>                                                  |
|            | <ul> <li>An exception within the printer adapter.</li> </ul>                                                                                            |
| Solution   | Check the printer front panel to determine if the printer is reporting an error. If an error is being reported, refer to the manufacturer's user guide. |
|            | This may be caused by a transient communication issue so contact customer support if the issue persists.                                                |
|            |                                                                                                    |
| Error Code | 9009040                                                                                                    |
| Text       | There is a problem feeding the card into the printer.                                                                                                   |
| Details    | Unable to feed a card from the card feeder or move a card between printer internal stations.                                                            |
| Solution   | Check the printer and remove any obstructions.                                                                                                    |

| Check that the cards have been loaded correctly into the hopper |
|-----------------------------------------------------------------|
|-----------------------------------------------------------------|

| Error Code | 9009041                                                                                               |
|------------|----------------------------------------------------------------------------------------------------|
| Text       | There is a problem with the film in the printer.                                                      |
| Details    | The printer has detected a film error.                                                                |
| Solution   | Check the error being reported on the printer front panel and refer to the manufacturer's user guide. |

| Error Code | 9009042                                                                                                    |
|------------|----------------------------------------------------------------------------------------------------|
| Text       | There is a problem with the hopper in the printer.                                                                                                    |
| Details    | The printer is reporting a hopper as empty or full. The printer may report a hopper as full after a pre-set number of card have been ejected to the output bin even when the hopper is not actually full. |
| Solution   | If the hopper is empty, add cards and try again.                                                                                                    |
|            | If the printer indicates that an output hopper is full, remove any cards<br>from the output hopper and clear the hopper count using the printer<br>front panel.                                           |
|            | If the printer is showing any other fault, refer to the manufacturer's user guide.                                                                                                    |

| Error Code | 9009043                                                                                                    |
|------------|----------------------------------------------------------------------------------------------------|
| Text       | An unknown error has occurred with the printer that does not fit into any of the predetermined error categories. |
| Details    | The printer is unable to categorize the reported error.                                                          |
| Solution   | Check the error being reported on the printer front panel and refer to the manufacturer's user guide.            |

г

| Error Code | 9009044                                                                                               |
|------------|----------------------------------------------------------------------------------------------------|
| Text       | There is a problem with the laminator in the printer.                                                 |
| Details    | The printer has detected a laminator error.                                                           |
| Solution   | Check the error being reported on the printer front panel and refer to the manufacturer's user guide. |

| Error Code | 9009045                                                                                               |
|------------|----------------------------------------------------------------------------------------------------|
| Text       | There has been a problem moving the card in the printer.                                              |
| Details    | There was a failure to move a card between printer internal stations.                                 |
| Solution   | Check the error being reported on the printer front panel and refer to the manufacturer's user guide. |

| Error Code | 9009046                                                                                               |
|------------|----------------------------------------------------------------------------------------------------|
| Text       | There has been a problem with a Plug-In in the printer.                                               |
| Details    | One or more of the printer board plug-ins have failed.                                                |
| Solution   | Check the error being reported on the printer front panel and refer to the manufacturer's user guide. |

| Error Code | 9009047                                                                              |
|------------|--------------------------------------------------------------------------------------|
| Text       | The printer is busy.                                                                 |
| Details    | The printer is performing an operation that prevents it processing the existing job. |
| Solution   | Wait for the printer to complete its internal action.                                |

| Error Code | 9009048                              |
|------------|--------------------------------------|
| Text       | There has been a jam in the printer. |
| Details    | A card jam has been detected.        |
| Solution   | Clear the card jam and try again.    |

| Error Code | 9009049                                                                                                    |
|------------|----------------------------------------------------------------------------------------------------|
| Text       | The printer is not currently available.                                                                                                    |
| Details    | MyID is unable to communicate with the printer.                                                                                                    |
| Solution   | Check that the printer is powered on. Check the printer connection.                                                                                                    |
|            | Duplicate printer devices may be installed if a printer is connected to<br>a different USB port. In this case, ensure that the currently active<br>printer device is selected if there are multiple printer devices for the<br>same printer. |

| Error Code | 9009050                                                                                                    |
|------------|----------------------------------------------------------------------------------------------------|
| Text       | The printer has been paused.                                                                                                    |
| Details    | The printer has been placed into paused state. This may be as a result of user action through the printer front panel or as a result of a printer error. |
| Solution   | Resume the printer using the printer front panel.                                                                                                    |

| Error Code | 9009051                                                                                |
|------------|----------------------------------------------------------------------------------------|
| Text       | There has been a state mismatch in the printer.                                        |
| Details    | The client has requested an action that is not supported in the current printer state. |
| Solution   | Restart the workflow and report issue to customer support.                             |

| Error Code | 9009052                                                                                               |
|------------|----------------------------------------------------------------------------------------------------|
| Text       | There has been a problem with the ribbon in the printer.                                              |
| Details    | The printer has detected an error with the printer ribbon.                                            |
| Solution   | Check the error being reported on the printer front panel and refer to the manufacturer's user guide. |

| Error Code | 9009053                                                                                           |
|------------|---------------------------------------------------------------------------------------------------|
| Text       | There is not a session open with the printer.                                                     |
| Details    | A session required to perform the required operation is not available.                            |
| Solution   | This is an internal MyID client error. Restart the workflow and report issue to customer support. |

| Error Code | 9009054                                                                                               |
|------------|----------------------------------------------------------------------------------------------------|
| Text       | There is a problem with a station in the printer.                                                     |
| Details    | An internal printer station has reported an error.                                                    |
| Solution   | Check the error being reported on the printer front panel and refer to the manufacturer's user guide. |

| Error Code | 9009056                                                                                                    |
|------------|----------------------------------------------------------------------------------------------------|
| Text       | The printer is currently initializing.                                                                                                    |
| Details    | The printer has been restarted, or is recovering from an error condition, and is in the process of re-initializing.<br>Initialization is also reported while MyID creates a connection to the printer. |
| Solution   | Wait for the printer to complete its initialization process                                                                                                    |

| Error Code | 9009057                                                           |
|------------|-------------------------------------------------------------------|
| Text       | The printer is cooling down.                                      |
| Details    | The printer is cooling down before continuing with the operation. |
| Solution   | Wait for the printer to complete its cooling down process.        |

| Error Code | 9009058                                                         |
|------------|-----------------------------------------------------------------|
| Text       | The printer is currently heating up.                            |
| Details    | The printer is heating up before continuing with its operation. |
| Solution   | Wait for the printer to complete its heating up process.        |

| Error Code | 9009059                                                                                                    |
|------------|----------------------------------------------------------------------------------------------------|
| Text       | The printer is currently in standby mode.                                                                  |
| Details    | The printer is currently in standby mode.                                                                  |
| Solution   | No action required. The printer will automatically resume from standby when a printer activity is started. |

| Error Code | -99910011                                                                                                    |
|------------|----------------------------------------------------------------------------------------------------|
| Text       | The printer failed to print the selected layout. Please contact your system administrator.                                                                                                    |
| Details    | There has been a problem with printing the card layout.                                                                                                    |
| Solution   | This might be caused by a configuration issue. Check that the <b>Image</b><br><b>Upload Server</b> option (on the <b>Video</b> tab of the <b>Operation Settings</b><br>workflow) is pointing at the image upload server and that it is<br>configured correctly. |

| Error Code | -99900042                                                                                   |
|------------|---------------------------------------------------------------------------------------------|
| Text       | Attempting to move a card with no print job in progress. Please contact your administrator. |
| Details    | The MyID client is in an inconsistent internal state.                                       |
| Solution   | Restart the workflow, or restart the client.                                                |

| Error Code | -99900043                                                                                                    |
|------------|----------------------------------------------------------------------------------------------------|
| Text       | Unable to move card - Please contact your administrator.                                                                                               |
| Details    | The printer cannot currently load, move or eject a card. If available, additional details from the printer will be shown describing the printer error. |
| Solution   | Follow the instructions on the printer error dialog to resolve the problem. Check for card jams within the printer. Restart the printer.               |

| Error Code | -99900044                                                                                        |
|------------|--------------------------------------------------------------------------------------------------|
| Text       | Moving a card has failed - Please contact your system administrator.                             |
| Details    | The printer failed to load, move or eject a card.                                                |
| Solution   | Check the printer status panel for additional details. Check for card jams. Restart the printer. |

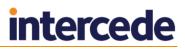

### Image Capture Component Error Codes

6

This section contains the list of errors that may occur when using the MyID Image Capture component.

| Error Code | MIC0001                                                 |
|------------|---------------------------------------------------------|
| Text       | An unexpected error occurred.                           |
| Details    | This error is displayed for all unhandled issues.       |
| Solution   | Check the Image Capture log files for more information. |

| Error Code | MIC0002                                                                                                    |
|------------|----------------------------------------------------------------------------------------------------|
| Text       | MyID Image Capture was provided with invalid data by the server                                                                                  |
| Details    | Indicates a problem with the MyID installation.                                                                                                  |
| Solution   | Make sure that your MyID servers are installed and configured correctly, and have all the necessary pre-requisite patches and modules installed. |

| Error Code | MIC0003                                                                                                    |
|------------|----------------------------------------------------------------------------------------------------|
| Text       | MyID Image Capture was unable to load the UI libraries                                                                   |
| Details    | Usually caused by missing Image Capture files.                                                                           |
| Solution   | Ensure that the MyID Image Capture install directory contains both<br>IntercedeWpfControls.dll and IntercedeWpfTheme.dll |

| Error Code | MIC0004                                                                                     |
|------------|---------------------------------------------------------------------------------------------|
| Text       | Aware PreFace threw an exception during initialisation                                      |
| Details    | Usually caused by missing Aware files.                                                      |
| Solution   | Ensure that the MyID Image Capture install directory contains a FaceModelStandard.dat file. |

| Error Code | MIC0005                                                                                                    |
|------------|----------------------------------------------------------------------------------------------------|
| Text       | MyID Image Capture was unable to load the .NET Aware PreFace libraries                                                                                                    |
| Details    | Usually caused by missing Aware files.                                                                                                    |
| Solution   | Ensure that the correct version of the Aware PreFace SDK has been installed, and that the MyID Image Capture install directory contains both Aware.Preface.dll and Aware.Video.dll. |

| Error Code | MIC0006                                                                  |
|------------|--------------------------------------------------------------------------|
| Text       | MyID Image Capture was unable to load the native Aware PreFace libraries |
| Details    | Usually indicates that the Aware PreFace SDK is not installed.           |
| Solution   | Make sure the Aware PreFace SDK is installed.                            |

| Error Code | MIC0007                                                                                    |
|------------|--------------------------------------------------------------------------------------------|
| Text       | MyID Image Capture was unable to access the directory in which it stores its configuration |
| Details    | Caused by directory access issues.                                                         |
| Solution   | Ensure that the operator has read/write access to:                                         |
|            | %UserProfile%\AppData\LocalLow\Intercede\ImageCapture                                      |

| Error Code | MIC0008                                                        |
|------------|----------------------------------------------------------------|
| Text       | MyID Image Capture was unable to load a required COM component |
| Details    | This error indicates an issue with COM registration.           |
| Solution   | A reinstall of MyID Image Capture should resolve this issue.   |